# **Load testing and functional testing with Taurus**

- [Overview](#page-0-0)
- $\bullet$ **[Requirements](#page-0-1)**
- [Description](#page-0-2)
	- <sup>o</sup> [Load testing with SLAs example](#page-0-3)
		- [Setup: checking out the JMeter project and setup of auxiliary variables](#page-11-0)
		- [Configuring the Build steps](#page-13-0)
		- [Configuring the Post-build actions](#page-14-0)
	- [Load testing without SLAs example](#page-24-0)
	- [Functional testing example](#page-27-0)
- [Room for improvement](#page-32-0)
- [References](#page-32-1)

## <span id="page-0-0"></span>**Overview**

[Taurus](http://gettaurus.org) is an open-source automation tool used for load and also functional testing.

Taurus acts as an abstraction layer on top of different load and functional tools, allowing users to easily maintain the YAML/JSON-based test scripts by storing them in the source control system.

Taurus can interact with JMeter, Gatling, Robot and other tools.

By using its [CLI](https://gettaurus.org/docs/CommandLine/), Taurus can easily be integrated in the CI pipeline.

It can produce XML/CSV based reports or even Junit XML based reports. Reports can also be uploaded to Blazemeter where they can be analyzed in further extent.

Taurus provides a kind of SLA/SLO mechanism based on ["pass/fail" criteria](https://gettaurus.org/docs/PassFail/). Criteria can be defined based on typical load testing metrics (i.e. the "runtime criteria) and/or on the [monitoring data](https://gettaurus.org/docs/Monitoring/) obtained from the services running the target system. Thus, Taurus can be used as a way to extend JMeter, for example, and provide it advanced SLAs.

## <span id="page-0-1"></span>Requirements

- Taurus
- JMeter (installed automatically)
- Jenkins (optional)

## <span id="page-0-2"></span>**Description**

In the following example, we'll perform testing on a [fictitious "Simple Travel Agency" site](https://blazedemo.com/) (kindly provided by BlazeMeter for demo purposes).

The overall approach to have visibility of the performance results in Xray will be as follows:

- 1. run Taurus in command line
- 2. generate multiple test reports
	- a. standard results in CSV and XML formats
		- b. custom JUnit XML report with additional info
- 3. submit results to Xray along with the previously generated report assets
	- a. fill out the "Description" field of the corresponding created Test Execution issue with
		- i. link to project/job in Jenkins
		- ii. link to BlazeMeter report
		- iii. summary results formatted as a table

### <span id="page-0-3"></span>Load testing with SLAs example

In this example, we will load test the site.

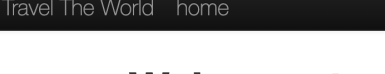

## **Welcome to the Simple Travel Agency!**

The is a sample site you can test with BlazeMeter! Check out our destination of the week! The Beach!

### Choose your departure city:  $\overline{\phantom{0}}$

Paris

## **Choose your destination city:**

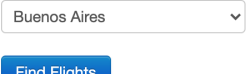

The [testing scenario](#) exercises 10 users, with a ramp-up period of 40s, doing a (partial) reservation interaction: go to the site, and reserve a flight from Paris to Buenos Aires.

There are several "labels" (i.e. transactions), grouping one or more actions (i.e. HTTP requests). However, there are no explicit assertions.

The scenario itself and execution-related details are described in an YAML file.

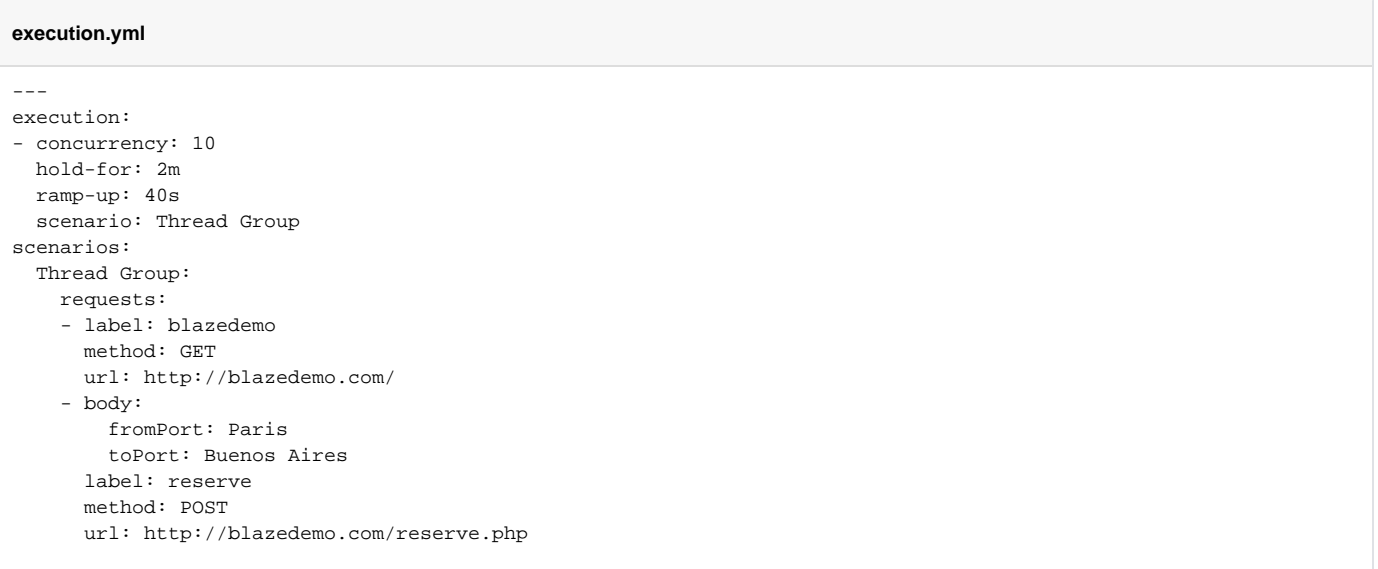

Multiple reporting modules are configured to process the results. A custom module produces a JUnit XML report; this module is a customized variant over the standard [junit-xml](https://gettaurus.org/docs/Reporting/#JUnit-XML-Reporter) module.

#### **passfail\_config.yml**

```
---
modules:
  custom-junit-xml:
    class: bitcoder.bzt.customreporting.JUnitXMLReporter
reporting:
- module: passfail
  criteria:
   - avg-rt>10ms for 7s, stop as failed
  - hits of reserve >10 for 13s, continue as failed
- module: custom-junit-xml
  filename: junit_report.xml
  data-source: pass-fail
  classname: bzt
- module: final-stats
  summary: true # overall samples count and percent of failures
  percentiles: true # display average times and percentiles
  summary-labels: true # provides list of sample labels, status, percentage of completed, avg time and errors
  failed-labels: true # provides list of sample labels with failures
  test-duration: true # provides test duration
  dump-xml: dump.xml
  dump-csv: dump.csv
- module: blazemeter
  report-name: Jenkins Build
  test: Taurus Demo
  project: Taurus
  upload-artifacts: true # upload artifacts when test is finished
  browser-open: none # can be "start", "end", "both", "none"
```
This modified custom-junit-xml module accepts one additional setting "classname" that can be used to customize the classname attribute on the target <testcase> elements of the XML report ; otherwise, "bzt" will be used. We can use to have an unique identifier such as "PurchaseUserPath".

The module also provides additional information that may be shown in Xray.

#### **bitcoder/bzt/customreporting.py**

"" "

```
Basics of reporting capabilities
Copyright 2015 BlazeMeter Inc.
Licensed under the Apache License, Version 2.0 (the "License");
you may not use this file except in compliance with the License.
You may obtain a copy of the License at
   http://www.apache.org/licenses/LICENSE-2.0
Unless required by applicable law or agreed to in writing, software
distributed under the License is distributed on an "AS IS" BASIS,
WITHOUT WARRANTIES OR CONDITIONS OF ANY KIND, either express or implied.
See the License for the specific language governing permissions and
limitations under the License.
\mathfrak{m}^+ \mathfrak{m}^-u
import copy
import csv
import locale
import os
import sys
import time
import pdb
from collections import Counter, OrderedDict
from datetime import datetime
```

```
from terminaltables import AsciiTable
```

```
from bzt import TaurusInternalException, TaurusConfigError
from bzt.engine import Reporter
from bzt.modules.aggregator import DataPoint, KPISet, AggregatorListener, ResultsProvider
from bzt.modules.blazemeter import BlazeMeterUploader, CloudProvisioning
from bzt.modules.functional import FunctionalAggregatorListener
from bzt.modules.passfail import PassFailStatus
from bzt.utils import etree, iteritems, get_full_path, is_windows
if is_windows():
    from terminaltables import AsciiTable as SingleTable
else:
    from terminaltables import SingleTable
class FinalStatus(Reporter, AggregatorListener, FunctionalAggregatorListener):
 """
    A reporter that prints short statistics on test end
 """
     def __init__(self):
       super(FinalStatus, self).__init_()
        self.last_sec = None
        self.cumulative_results = None
        self.start_time = time.time() # default value
       self.end time = time.time()
       self.first ts = float("inf")
        self.last_ts = 0
     def startup(self):
        self.start_time = time.time()
     def prepare(self):
        super(FinalStatus, self).prepare()
         if isinstance(self.engine.aggregator, ResultsProvider):
           self.engine.aggregator.add listener(self)
        elif self.engine.is functional mode():
            self.engine.aggregator.add_listener(self)
     def aggregated_second(self, data):
 """
        Just store the latest info
         :type data: bzt.modules.aggregator.DataPoint
 """
        self.first_ts = min(self.first_ts, data[DataPoint.TIMESTAMP])
        self.last_ts = max(self.last_ts, data[DataPoint.TIMESTAMP])
        self.last_sec = data
     def aggregated_results(self, results, cumulative_results):
 """
        Just store the latest info
         :type cumulative_results: bzt.modules.functional.ResultsTree
         :type results: bzt.modules.functional.ResultsTree
 """
        self.cumulative_results = cumulative_results
     def shutdown(self):
        self.end_time = time.time()
     def post_process(self):
 """
        Log basic stats
 """
        super(FinalStatus, self).post_process()
        if self.parameters.get("test-duration", True):
            self.__report_duration()
        if self.last_sec:
```

```
summary kpi = self.last sec[DataPoint.CUMULATIVE][""]
            if self.parameters.get("summary", True):
                 self.__report_samples_count(summary_kpi)
             if self.parameters.get("percentiles", True):
                 self.__report_percentiles(summary_kpi)
             if self.parameters.get("summary-labels", True):
                 self.__report_summary_labels(self.last_sec[DataPoint.CUMULATIVE])
             if self.parameters.get("failed-labels"):
                 self.__report_failed_labels(self.last_sec[DataPoint.CUMULATIVE])
             if self.parameters.get("dump-xml"):
                self._dump_xml(self.parameters.get("dump-xml"))
             if self.parameters.get("dump-csv"):
                 self.__dump_csv(self.parameters.get("dump-csv"))
       elif self.cumulative results:
           self.__report_summary()
            report_mode = self.parameters.get("report-tests", "failed")
             if report_mode == "failed":
                self.__report_failed_tests()
            else:
               self. report all tests()
    def __plural(self, count, noun):
        return noun + 's' if count > 1 else noun
    def __report_all_tests(self):
       for test suite in self.cumulative results.test suites():
             for case in self.cumulative_results.test_cases(test_suite):
                 full_name = case.test_suite + "." + case.test_case
                self.log.info("Test %s - %s", full_name, case.status)
               print trace = self.parameters.get("print-stacktrace", True)
                if print trace and case.error trace:
                     self.log.info("Stacktrace:\n%s", case.error_trace)
    def __report_failed_tests(self):
        for test_suite in self.cumulative_results.test_suites():
           for case in self.cumulative results.test cases(test_suite):
                 if case.status in ("FAILED", "BROKEN"):
                     full_name = case.test_suite + "." + case.test_case
                    msg = "Test {test_case} failed: {error_msg}".format(test_case=full_name, error_msg=case.
error_msg)
                     if case.error_trace:
                         msg += "\n" + case.error_trace
                     self.log.warning(msg)
    def __report_summary(self):
       status_counter = Counter() for test_suite in self.cumulative_results.test_suites():
            for case in self.cumulative_results.test_cases(test_suite):
                status_counter[case.status] += 1
        # FIXME: it's actually not tests, but test cases
        total = sum(count for _, count in iteritems(status_counter))
       self.log.info("Total: %s %s", total, self. plural(total, 'test'))
    def __report_samples_count(self, summary_kpi_set):
 """
        reports samples count
 """
        if summary_kpi_set[KPISet.SAMPLE_COUNT]:
             err_rate = 100 * summary_kpi_set[KPISet.FAILURES] / float(summary_kpi_set[KPISet.SAMPLE_COUNT])
            self.log.info("Samples count: %s, %.2f%% failures", summary_kpi_set[KPISet.SAMPLE_COUNT], err_rate)
    def __report_percentiles(self, summary_kpi_set):
 """
        reports percentiles
```

```
 """
        fmt = "Average times: total %.3f, latency %.3f, connect %.3f"
        self.log.info(fmt, summary_kpi_set[KPISet.AVG_RESP_TIME], summary_kpi_set[KPISet.AVG_LATENCY],
                      summary_kpi_set[KPISet.AVG_CONN_TIME])
        data = [("Percentile, %", "Resp. Time, s")]
       for key in sorted(summary_kpi_set[KPISet.PERCENTILES].keys(), key=float):
            data.append((float(key), summary_kpi_set[KPISet.PERCENTILES][key]))
             # self.log.info("Percentile %.1f%%: %.3f", )
        table = SingleTable(data) if sys.stdout.isatty() else AsciiTable(data)
        table.justify_columns[0] = 'right'
        table.justify_columns[1] = 'right'
        self.log.info("Percentiles:\n%s", table.table)
    def __report_failed_labels(self, cumulative):
 """
        reports failed labels
         """
        report_template = "%d failed samples: %s"
        sorted_labels = sorted(cumulative.keys())
        for sample_label in sorted_labels:
            if sample_label != "":
                failed_samples_count = cumulative[sample_label]['fail']
                 if failed_samples_count:
                    self.log.info(report_template, failed_samples_count, sample_label)
    def __console_safe_encode(self, text):
        return text.encode(locale.getpreferredencoding(), errors='replace').decode('unicode_escape')
    def __get_sample_element(self, sample, label_name):
        failed_samples_count = sample['fail']
        success_samples_count = sample['succ']
        total_samples_count = failed_samples_count + success_samples_count
        assert total_samples_count > 0, "Total samples is zero for %s" % label_name
        success_samples_perc = (success_samples_count * 100) / total_samples_count
        errors = set()
        for err_desc in sample['errors']:
           errors.add(self.__console_safe_encode(err_desc["msg"]))
        return (
            self.__console_safe_encode(label_name),
            "FAIL" if failed_samples_count > 0 else "OK",
            "{0:.2f}%".format(round(success_samples_perc, 2)),
            "{0:.3f}".format(round(sample['avg_rt'], 3)),
             "\n".join(errors)
\overline{\phantom{a}}def report summary labels(self, cumulative):
        data = [("label", "status", "succ", "avg_rt", "error")]
       justify = \{0: "left", 1: "center", 2: "right", 3: "right", 4: "left"}
        sorted_labels = sorted(cumulative.keys())
        for sample_label in sorted_labels:
            if sample_label != "":
                data.append(self.__get_sample_element(cumulative[sample_label], sample_label))
        table = SingleTable(data) if sys.stdout.isatty() else AsciiTable(data)
        table.justify_columns = justify
        self.log.info("Request label stats:\n%s", table.table)
    def __report_duration(self):
 """
       asks executors start time and end time, provides time delta
 """
       date_start = datetime.fromtimestamp(int(self.start_time))
        date_end = datetime.fromtimestamp(int(self.end_time))
        self.log.info("Test duration: %s", date_end - date_start)
    def __dump_xml(self, filename):
        self.log.info("Dumping final status as XML: %s", filename)
        root = etree.Element("FinalStatus")
```

```
 if self.first_ts < float("inf") and self.last_ts > 0:
        duration elem = etree.Element("TestDuration")
        duration_elem.text = str(round(float(self.last_ts - self.first_ts), 3))
         root.append(duration_elem)
     report_info = get_bza_report_info(self.engine, self.log)
     if report_info:
        link, = report_info[0] report_element = etree.Element("ReportURL")
         report_element.text = link
         root.append(report_element)
     if self.last_sec:
         for label, kpiset in iteritems(self.last_sec[DataPoint.CUMULATIVE]):
             root.append(self.__get_xml_summary(label, kpiset))
     with open(get_full_path(filename), 'wb') as fhd:
         tree = etree.ElementTree(root)
         tree.write(fhd, pretty_print=True, encoding="UTF-8", xml_declaration=True)
 def __get_xml_summary(self, label, kpiset):
     elem = etree.Element("Group", label=label)
    for kpi name, kpi val in iteritems(kpiset):
         if kpi_name in (KPISet.ERRORS, KPISet.RESP_TIMES):
             continue
         if isinstance(kpi_val, dict):
             for param_name, param_val in iteritems(kpi_val):
                elem.append(self._get_kpi_xml(kpi_name, param_val, param_name))
         else:
            elem.append(self._get_kpi_xml(kpi_name, kpi_val))
     return elem
 def __get_kpi_xml(self, kpi_name, kpi_val, param=None):
     kpi = etree.Element(kpi_name)
     kpi.attrib['value'] = self.__val_to_str(kpi_val)
     elm_name = etree.Element("name")
     elm_name.text = kpi_name
     if param is not None:
         kpi.attrib['param'] = self.__val_to_str(param)
         elm_name.text += "/" + param
     kpi.append(elm_name)
     elm_value = etree.Element("value")
     elm_value.text = self.__val_to_str(kpi_val)
     kpi.append(elm_value)
    return kpi
 def __val_to_str(self, kpi_val):
     if isinstance(kpi_val, float):
         return '%.5f' % kpi_val
     elif isinstance(kpi_val, int):
        return '%d' % kpi_val
     elif isinstance(kpi_val, str):
        return kpi_val
     else:
         raise TaurusInternalException("Unhandled kpi type: %s" % type(kpi_val))
def dump csv(self, filename):
     self.log.info("Dumping final status as CSV: %s", filename)
     # FIXME: what if there's no last_sec
     with open(get_full_path(filename), 'wt') as fhd:
         fieldnames = self.__get_csv_dict('', self.last_sec[DataPoint.CUMULATIVE]['']).keys()
         writer = csv.DictWriter(fhd, fieldnames)
         writer.writeheader()
         for label, kpiset in iteritems(self.last_sec[DataPoint.CUMULATIVE]):
             writer.writerow(self.__get_csv_dict(label, kpiset))
```

```
 def __get_csv_dict(self, label, kpiset):
        kpi_copy = copy.deepcopy(kpiset)
        res = OrderedDict()
        res['label'] = label
        # sort label
        for key in sorted(kpi_copy.keys()):
             res[key] = kpi_copy[key]
        del res[KPISet.ERRORS]
        del res[KPISet.RESP_TIMES]
        del res[KPISet.RESP_CODES]
        del res[KPISet.PERCENTILES]
        percentiles = list(iteritems(kpiset[KPISet.PERCENTILES]))
        for level, val in sorted(percentiles, key=lambda lv: (float(lv[0]), lv[1])):
             res['perc_%s' % level] = val
        resp_codes = list(iteritems(kpiset[KPISet.RESP_CODES]))
        for rcd, val in sorted(resp_codes):
             res['rc_%s' % rcd] = val
        for key in res:
            if isinstance(res[key], float):
                res[key] = "%.5f" % res[key]
        return res
class JUnitXMLReporter(Reporter, AggregatorListener, FunctionalAggregatorListener):
 """
    A reporter that exports results in Jenkins JUnit XML format.
    """
   def __ init__(self):
        super(JUnitXMLReporter, self).__init__()
        self.last_second = None
        self.report_file_path = None
       self.cumulative results = None
    def prepare(self):
        if isinstance(self.engine.aggregator, ResultsProvider):
             self.engine.aggregator.add_listener(self)
        elif self.engine.is_functional_mode():
            self.engine.aggregator.add_listener(self)
    def aggregated_second(self, data):
        self.last_second = data
    def aggregated_results(self, _, cumulative_results):
 """
        :type cumulative_results: bzt.modules.functional.ResultsTree
 """
        self.cumulative_results = cumulative_results
    def post_process(self):
       ^{\rm m} "" ^{\rm m} Get report data, generate xml report.
 """
        filename = self.parameters.get("filename", None)
        if not filename:
           filename = self.engine.create artifact(XUnitFileWriter.REPORT_FILE_NAME, XUnitFileWriter.
REPORT_FILE_EXT)
        self.parameters["filename"] = filename # reflect it in effective config
         #pdb.set_trace()
        if self.cumulative_results is None:
            test_data_source = self.parameters.get("data-source", "sample-labels")
             class_name = self.parameters.get("classname", "bzt")
             #pdb.set_trace()
```

```
 if test_data_source == "sample-labels":
                if not self.last_second:
                    self.log.warning("No last second data to generate XUnit.xml")
                 else:
                     writer = XUnitFileWriter(self.engine, class_name)
                    self.process_sample_labels(writer)
                     writer.save_report(filename)
            elif test_data_source == "pass-fail":
                writer = XUnitFileWriter(self.engine, class_name)
               self.process_pass_fail(writer)
                writer.save_report(filename)
            else:
                raise TaurusConfigError("Unsupported data source: %s" % test_data_source)
        else:
            writer = XUnitFileWriter(self.engine, class_name)
           self.process_functional(writer)
            writer.save_report(filename)
       self.report file path = filename # TODO: just for backward compatibility, remove later
    def process_sample_labels(self, xunit):
 """
         :type xunit: XUnitFileWriter
 """
        xunit.report_test_suite('sample_labels')
       labels = self.last second[DataPoint.CUMULATIVE]
        for key in sorted(labels.keys()):
            if key == "": # skip total label
                continue
            errors = []
            for er_dict in labels[key][KPISet.ERRORS]:
                rc = str(er_dict["rc"])
                msg = str(er_dict["msg"])
               cnt = str(er dict["cnt"])
                if er_dict["type"] == KPISet.ERRTYPE_ASSERT:
                    err_element = etree.Element("failure", message=msg, type="Assertion Failure")
                else:
                     err_element = etree.Element("error", message=msg, type="Error")
                err_desc = "%s\n(status code is %s)\n(total errors of this type: %s)" % (msg, rc, cnt)
               err_element.text = err_desc
                errors.append(err_element)
            #pdb.set_trace()
            duration = str(round(labels[key]['avg_rt'], 3))
            xunit.report_test_case('sample_labels', key, errors, duration)
   def process pass fail(self, xunit):
        """
        :type xunit: XUnitFileWriter
 """
        xunit.report_test_suite('bzt_pass_fail')
        mods = self.engine.reporters + self.engine.services # TODO: remove it after passfail is only reporter
       pass_fail_objects = [\_x for \_x in mods if isinstance(\_x, PassFailStatus)]
        self.log.debug("Processing passfail objects: %s", pass_fail_objects)
        fail_criteria = []
       for pf_obj_in pass_fail_objects:
             if pf_obj.criteria:
                for _fc in pf_obj.criteria:
                   fail criteria.append( fc)
        for fc_obj in fail_criteria:
            if 'label' in fc_obj.config:
                data = (fc_obj.config['subject'], fc_obj.config['label'], fc_obj.config['condition'],
                        fc_obj.config['threshold'])
                tpl = "%s of %s%s%s"
            else:
                data = (fc_obj.config['subject'], fc_obj.config['condition'], fc_obj.config['threshold'])
                tp1 = "8s%s%s"
```

```
 if fc_obj.config['timeframe']:
                tpl += " for s"
                 data += (fc_obj.config['timeframe'],)
            disp_name = tpl % data
            if fc_obj.is_triggered and fc_obj.fail:
                 error = etree.Element("error", message=str(fc_obj), type="pass/fail criteria triggered")
                 error.text = str(fc_obj)
                 errors = [error]
            else:
                errors = ()
             #pdb.set_trace()
             # fc_obj.__dict__
             # fc_obj.label
            xunit.report_test_case('bzt_pass_fail', disp_name, errors)
    def process_functional(self, xunit):
         for suite_name, samples in iteritems(self.cumulative_results):
             duration = max(s.start_time for s in samples) - min(s.start_time for s in samples)
            duration += max(samples, key=lambda s: s.start_time).duration
           attrs = {
                 "name": suite_name,
                "tests": str(len(samples)),
                 "errors": str(len([sample for sample in samples if sample.status == "BROKEN"])),
                 "skipped": str(len([sample for sample in samples if sample.status == "SKIPPED"])),
                 "failures": str(len([sample for sample in samples if sample.status == "FAILED"])),
                 "time": str(round(duration, 3)),
                 # TODO: "timestamp" attribute
 }
            xunit.add_test_suite(suite_name, attributes=attrs)
            for sample in samples:
                attrs = \{ "classname": sample.test_suite,
                     "name": sample.test_case,
                     "time": str(round(sample.duration, 3))
 }
                 children = []
                 if sample.status == "BROKEN":
                     error = etree.Element("error", type=sample.error_msg)
                     if sample.error_trace:
                        error.text = sample.error trace
                     children.append(error)
                 elif sample.status == "FAILED":
                     failure = etree.Element("failure", message=sample.error_msg)
                     if sample.error_trace:
                         failure.text = sample.error_trace
                     children.append(failure)
                 elif sample.status == "SKIPPED":
                     skipped = etree.Element("skipped")
                     children.append(skipped)
                 xunit.add_test_case(suite_name, attributes=attrs, children=children)
def get_bza_report_info(engine, log):
 """
    :return: [(url, test), (url, test), ...]
 """
    result = []
    if isinstance(engine.provisioning, CloudProvisioning):
        cloud_prov = engine.provisioning
       test name = cloud prov.settings.get("test")
        report_url = cloud_prov.results_url
        result.append((report_url, test_name if test_name else report_url))
    else:
       bza_reporters = [x for x in engine.reporters if isinstance(x, BlackMetUploader)] for bza_reporter in bza_reporters:
            if bza_reporter.results_url:
                 test_name = bza_reporter.parameters.get("test")
                 report_url = bza_reporter.results_url
                 result.append((report_url, test_name if test_name else report_url))
```

```
if len(result) > 1:
            log.warning("More than one blazemeter reporter found")
    return result
class XUnitFileWriter(object):
    REPORT_FILE_NAME = "xunit"
   REPORT_FILE_EXT = ".xml"
    def __init__(self, engine, class_name):
 """
        :type engine: bzt.engine.Engine
 """
        super(XUnitFileWriter, self).__init__()
        self.engine = engine
       self.log = engine.log.getChild(self.__class__._name_)
        self.test_suites = OrderedDict()
        bza_report_info = get_bza_report_info(engine, self.log)
        self.class_name = class_name #bza_report_info[0][1] if bza_report_info else "bzt-" + str(self.
_ hash_())
        self.report_urls = ["BlazeMeter report link: %s\n" % info_item[0] for info_item in bza_report_info]
    def save_report(self, fname):
 """
        :type fname: str
 """
        try:
            if os.path.exists(fname):
                self.log.warning("File %s already exists, it will be overwritten", fname)
            else:
                dirname = os.path.dirname(fname)
                 if dirname and not os.path.exists(dirname):
                     os.makedirs(dirname)
            testsuites = etree.Element("testsuites")
           for , suite in iteritems(self.test suites):
                testsuites.append(suite)
           etree obj = etree.ElementTree(testsuites)
            self.log.info("Writing JUnit XML report into: %s", fname)
            with open(get_full_path(fname), 'wb') as _fds:
                etree_obj.write(_fds, xml_declaration=True, encoding="UTF-8", pretty_print=True)
        except BaseException:
            raise TaurusInternalException("Cannot create file %s" % fname)
    def report_test_suite(self, suite_name):
 """
        :type suite_name: str
        :type children: list[lxml.etree.Element]
 """
       self.add test suite(suite name, attributes={"name": suite name, "package name": "bzt"})
    def report_test_case(self, suite_name, case_name, children=None, duration=None):
       "" "
        :type suite_name: str
        :type case_name: str
        :type children: list[lxml.etree.Element]
        "" "
        children = children or []
        if self.report_urls:
           system out = etree.Element("system-out")
            system_out.text = "".join(self.report_urls)
            children.insert(0, system_out)
        if duration is not None:
            self.add_test_case(suite_name, attributes={"classname": self.class_name, "name": case_name, "time": 
duration}, children=children)
        else:
           self.add_test_case(suite_name, attributes={"classname": self.class_name, "name": case_name},
children=children)
```

```
 def add_test_suite(self, suite_name, attributes=None, children=()):
    attributes = attributes or \{\} suite = etree.Element("testsuite", **attributes)
     for child in children:
         suite.append(child)
    if not suite name in self.test suites:
        self.test suites[suite_name] = suite
 def add_test_case(self, suite_name, attributes=None, children=()):
   attributes = attributes or \{\} case = etree.Element("testcase", **attributes)
     for child in children:
        case.append(child)
     self.test_suites[suite_name].append(case)
```
Test scenarios can be run using the [command line](https://gettaurus.org/docs/CommandLine/) **bzt** tool.

We'll use Jenkins as our CI tool and we'll configure a freestyle project for performing our load testing.

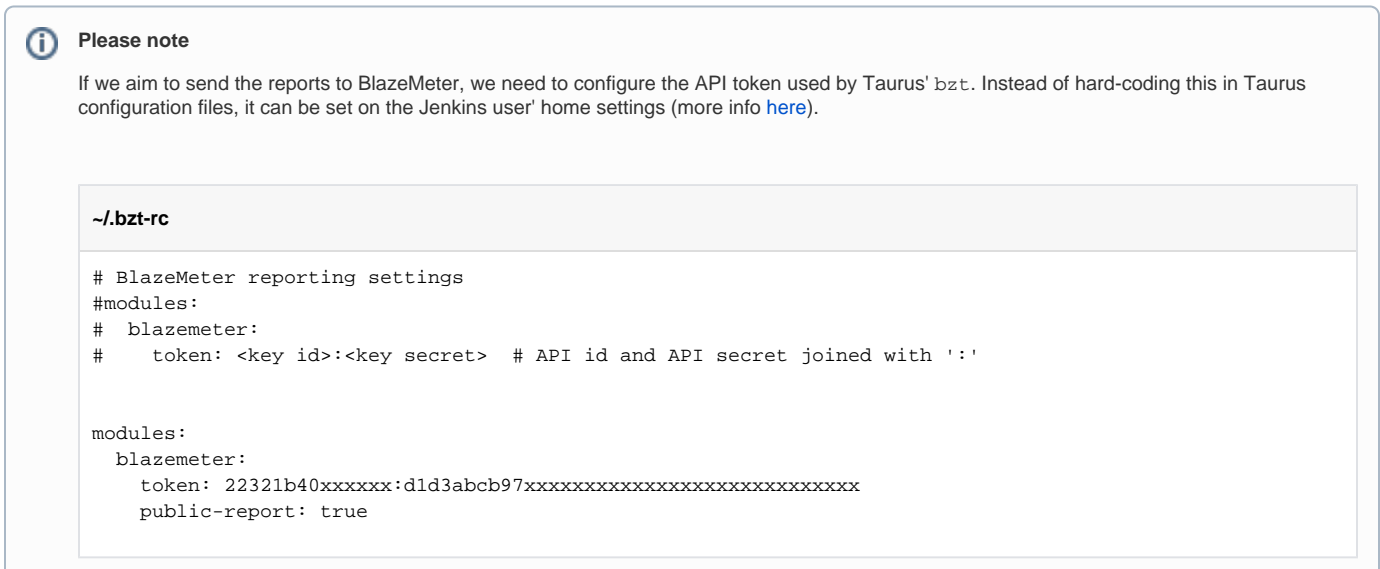

#### <span id="page-11-0"></span>**Setup: checking out the JMeter project and setup of auxiliary variables**

We need to setup some variables related to the Jira instance to be able to attach some files to the Test Execution issue later on, if we want to, using the at tach\_files\_to\_issue.sh shell script.

These are somehow redundant with the Xray instance configuration but are necessary if we wish to expose them.

We start by defining one variable for the Jira cloud instance URL as a build pararameter.

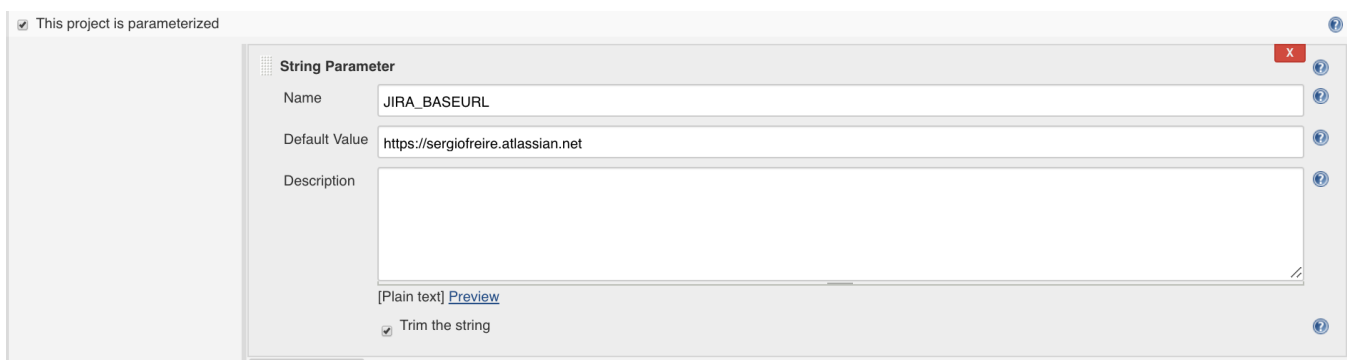

Using the [Credentials Binding plugin,](https://support.cloudbees.com/hc/en-us/articles/203802500-Injecting-Secrets-into-Jenkins-Build-Jobs) we will populate two variables that will contain the username and the API token (the API token needs to be [created](https://confluence.atlassian.com/cloud/api-tokens-938839638.html) beforehand in the Jira instance) that are necessary for authenticating the request.

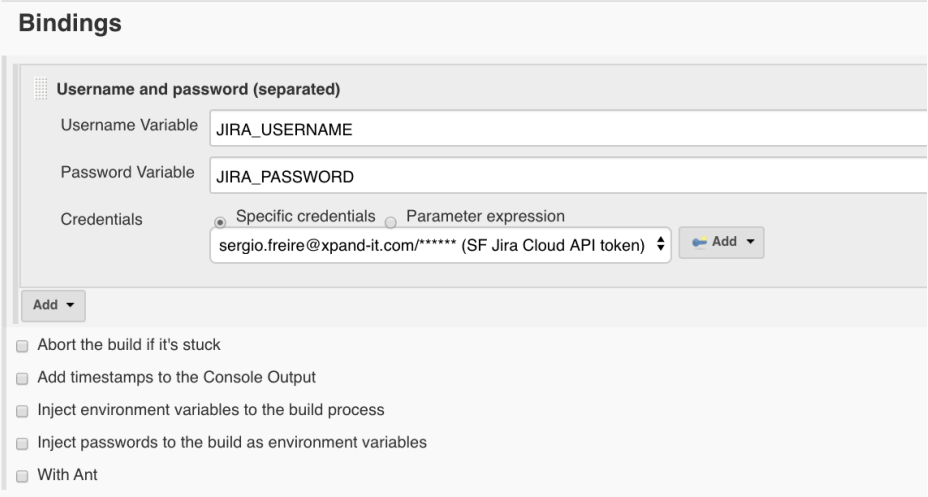

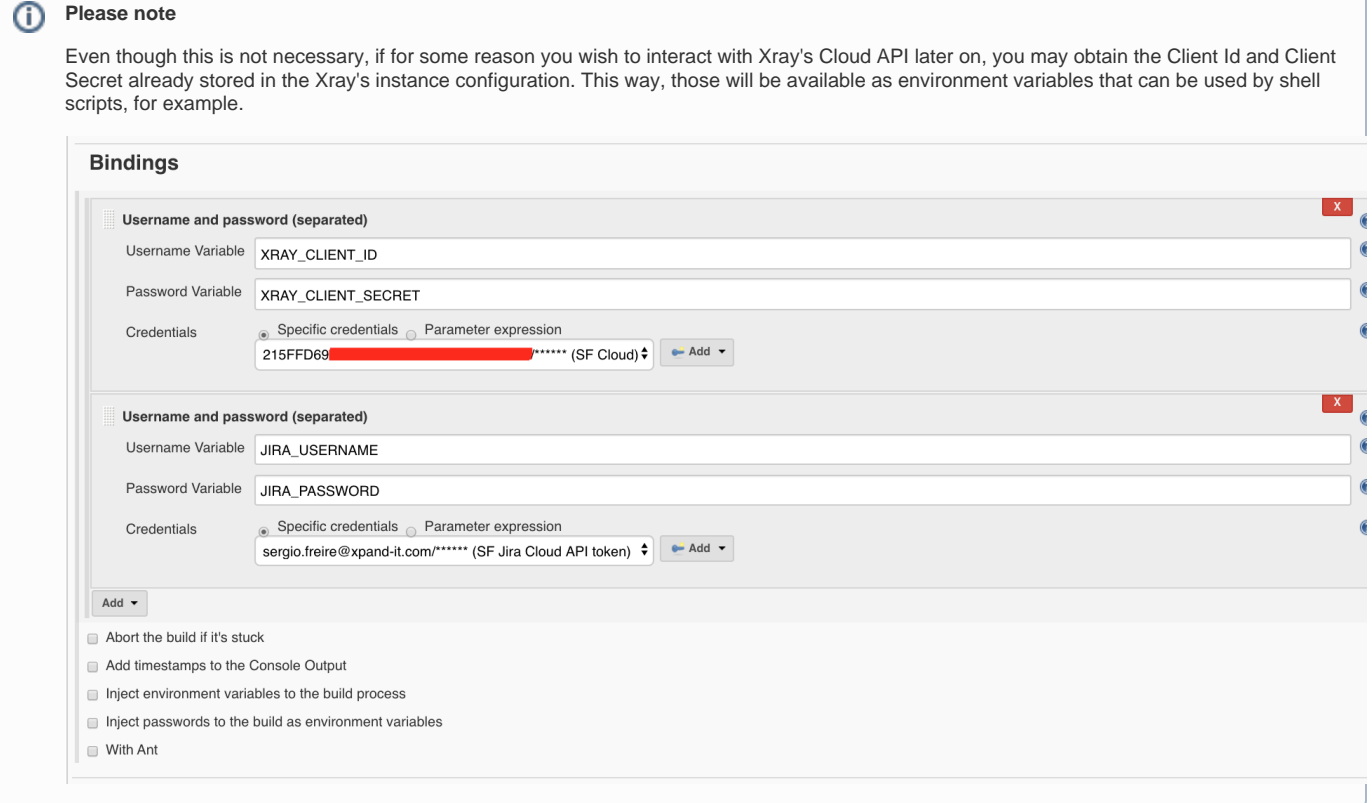

The "code" will be checked out from our source code versioning system (e.g. Git), which contain the Taurus configuration files along with some additional scripts.

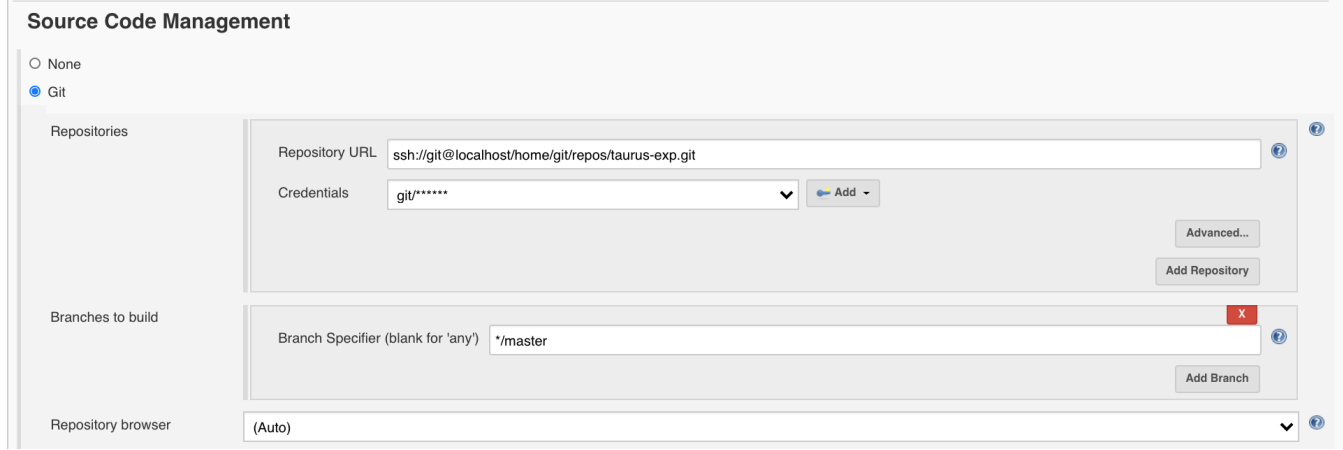

### <span id="page-13-0"></span>**Configuring the Build steps**

The "build" is composed of several steps, starting with the one that runs Taurus.

Here we may decide to enforce the build step as successful, as shown in the screenshot, or let it fail or not depending on the load testing results. The latter would require to define the additional build steps as post-actions though.

#### **Build**

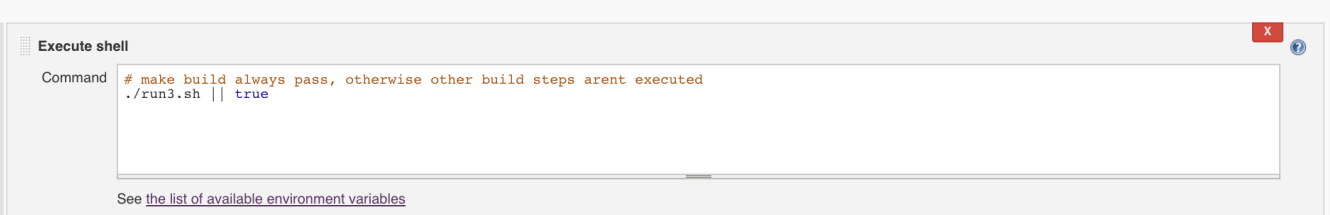

We'll store the artifact inside the directory artifacts. We'll also customize the report name in BlazeMeter so that it contains the Jenkins build number.

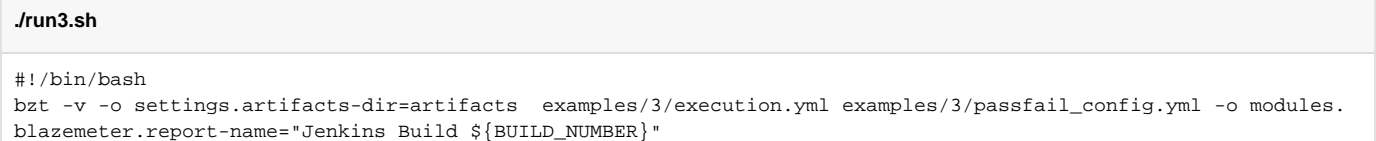

Optionally, we'll add two build steps to store the tabular aggregate report in an environment variable (e.g. AGGREGATE\_TABLE) as a string. This requires the [Environment Injector plugin](https://plugins.jenkins.io/envinject/).

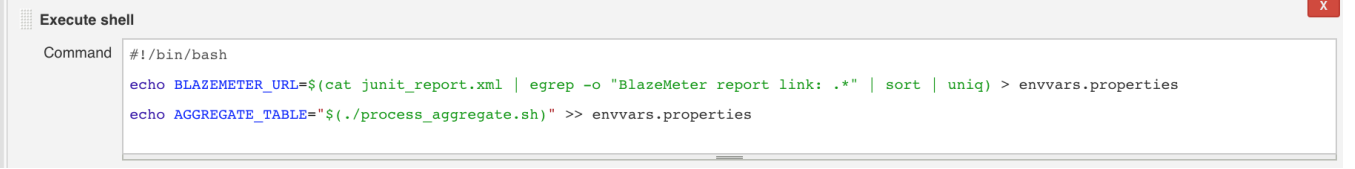

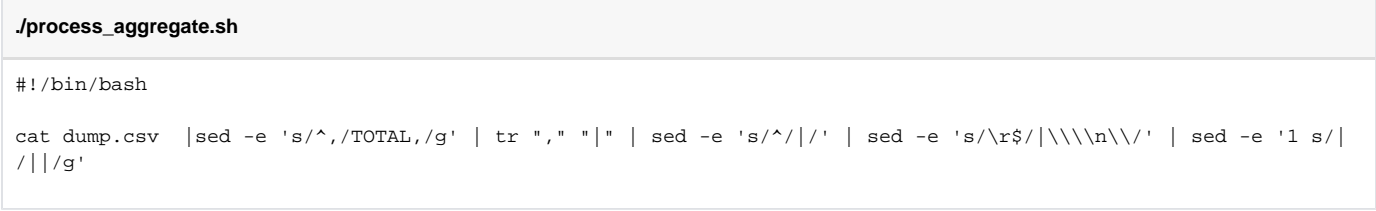

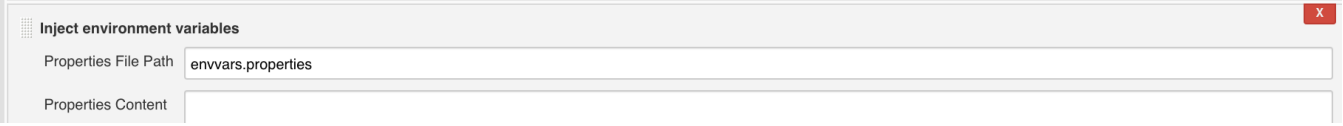

### <span id="page-14-0"></span>**Configuring the Post-build actions**

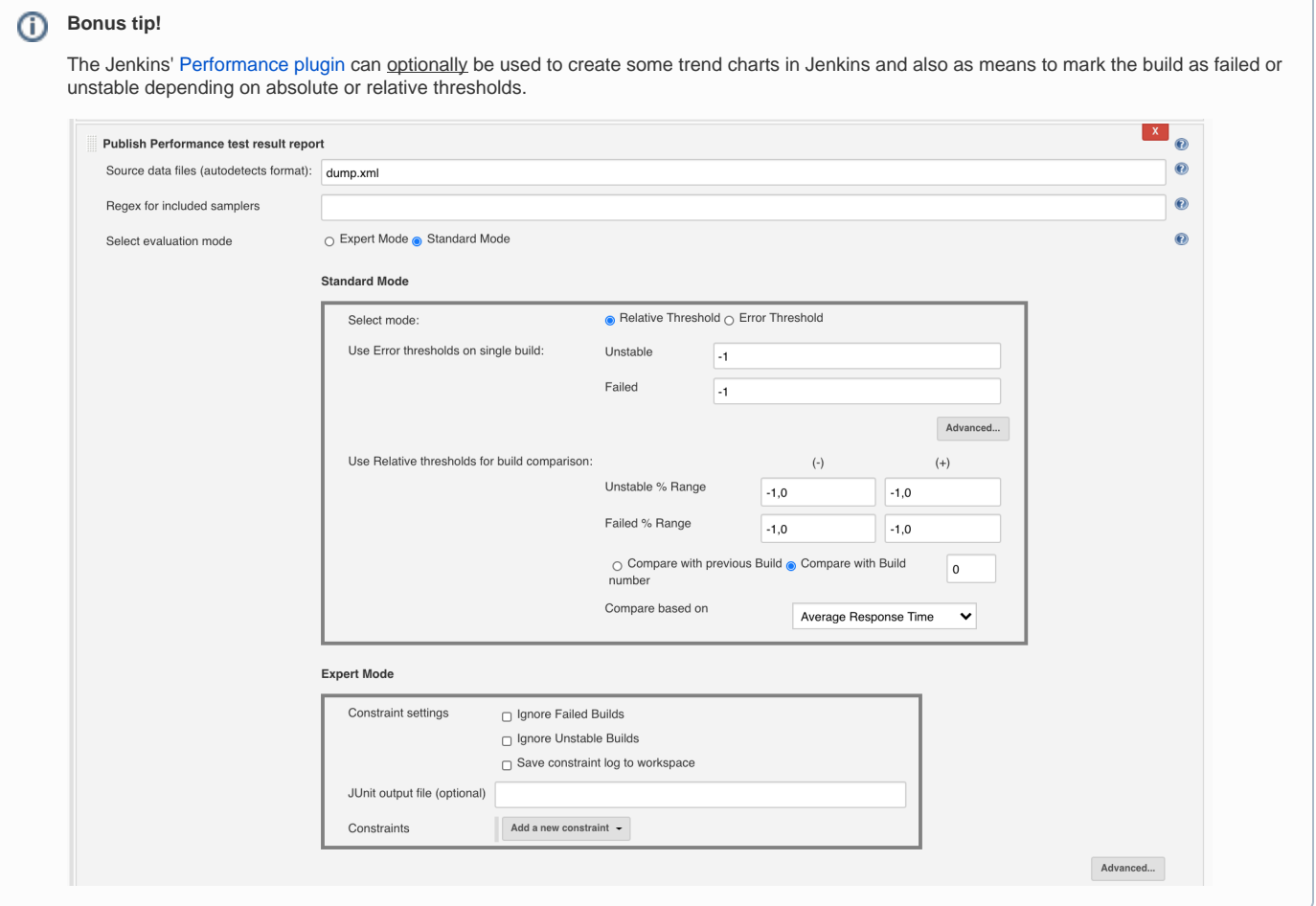

Test results can be submitted to Xray either by using a command line tool (e.g. curl) or by using a specific CI plugin which in our case will be the "Xray -[Test Management for Jira Plugin](https://github.com/jenkinsci/xray-connector-plugin)".

We could choose the "JUnit XML" as the format in the "Xray: Results Import Task", that would be simpler to setup.

However, if we use the "JUnit XML multipart" format, we can further customize the Test Execution issue. We'll use this as means to provide a link to the Jenkins build along with a link to more in-depth details at BlazeMeter site. We may also provide the aggregate report table stored previously as an environment variable.

#### **Post-build Actions**

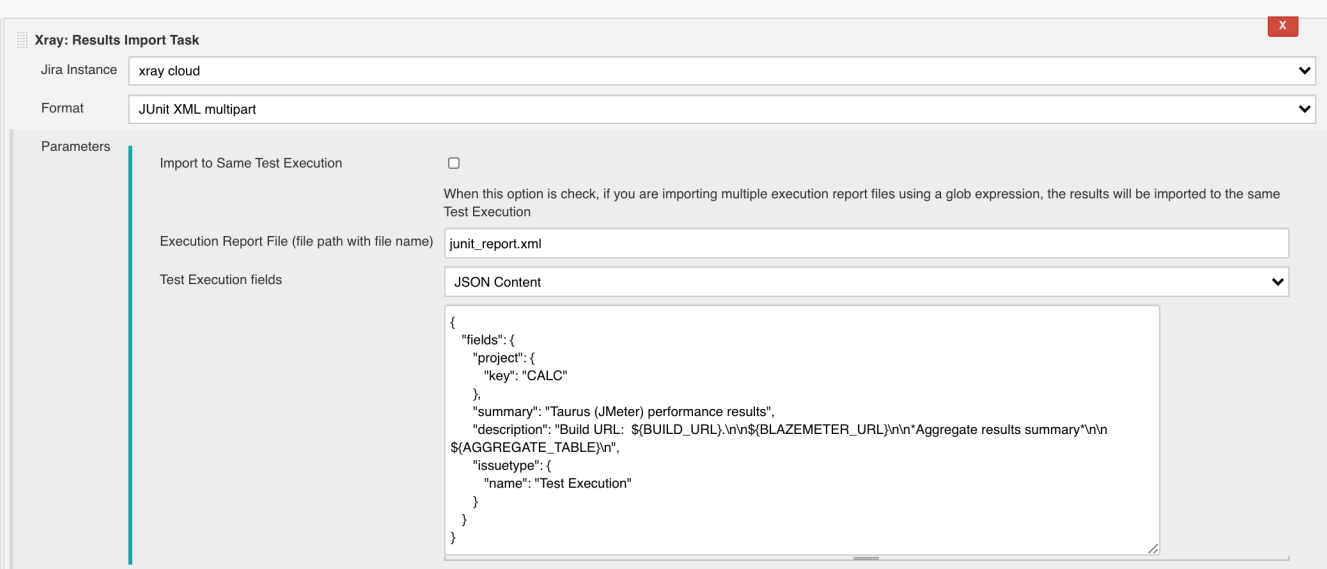

If using this format, you'll need to provide the Test Execution's issue type name (or the id) and the project key.

```
Test Execution fields (JSON content) - example1
{
    "fields": {
       "project": {
         "key": "CALC"
       },
       "summary": "Taurus (JMeter) performance results",
       "description": "Build URL: ${BUILD_URL}.\n\n${BLAZEMETER_URL}\n\n*Aggregate results summary*\n\n 
\frac{1}{n} \cdot "issuetype": {
          "name": "Test Execution"
       }
    }
}
```
You may also specify the Revision, Test Plan, and Test Environments fields. For the Revision field you'll need to obtain the custom field ID from Jira's administration. Note that IDs are specific to each Jira instance. In the following example, "customfield\_10033" corresponds to the Revision CF.

```
Test Execution fields (JSON content) - example2
```

```
{
    "fields": {
      "project": {
         "key": "CALC"
      },
       "summary": "JMeter performance results",
       "description": "Build URL: ${BUILD_URL}.\n\nDetailed dashboard report at: ${JOB_URL}ws/dashboard/index.
html\n\n*Aggregate results summary*\n\n ${AGGREGATE_TABLE}\n",
      "issuetype": {
         "name": "Test Execution"
      },
      "customfield_10033": "123", 
      "xrayFields": {
        "testPlanKey": "CALC-1200",
        "environments": ["staging"]
      }
   }
}
```
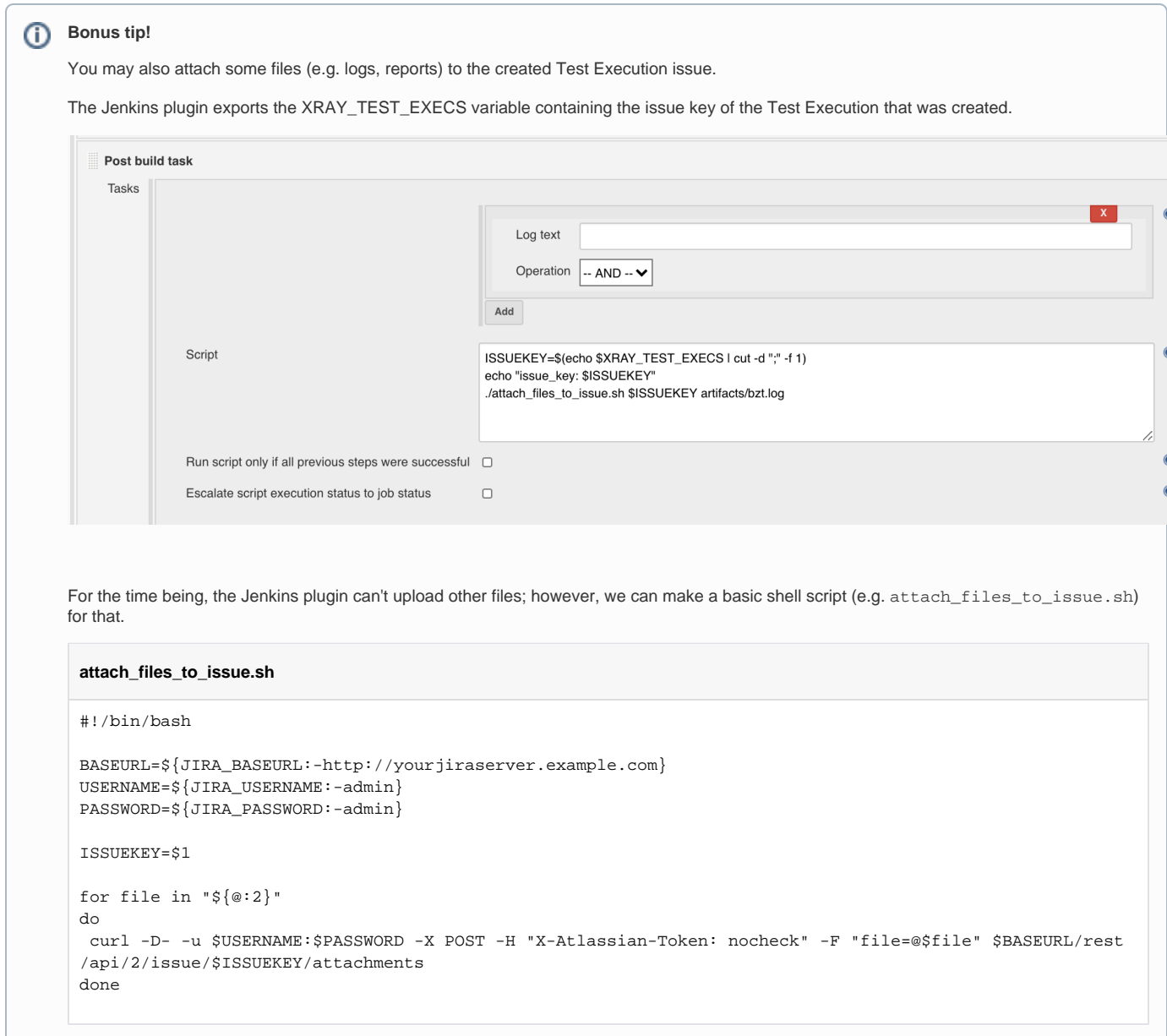

After running Jenkins job, some performance information will be directly avilable in Jenkins; this is provided by the Performance plugin (if you've previously configured it as mentioned earlier), either on the project page or on the build page.

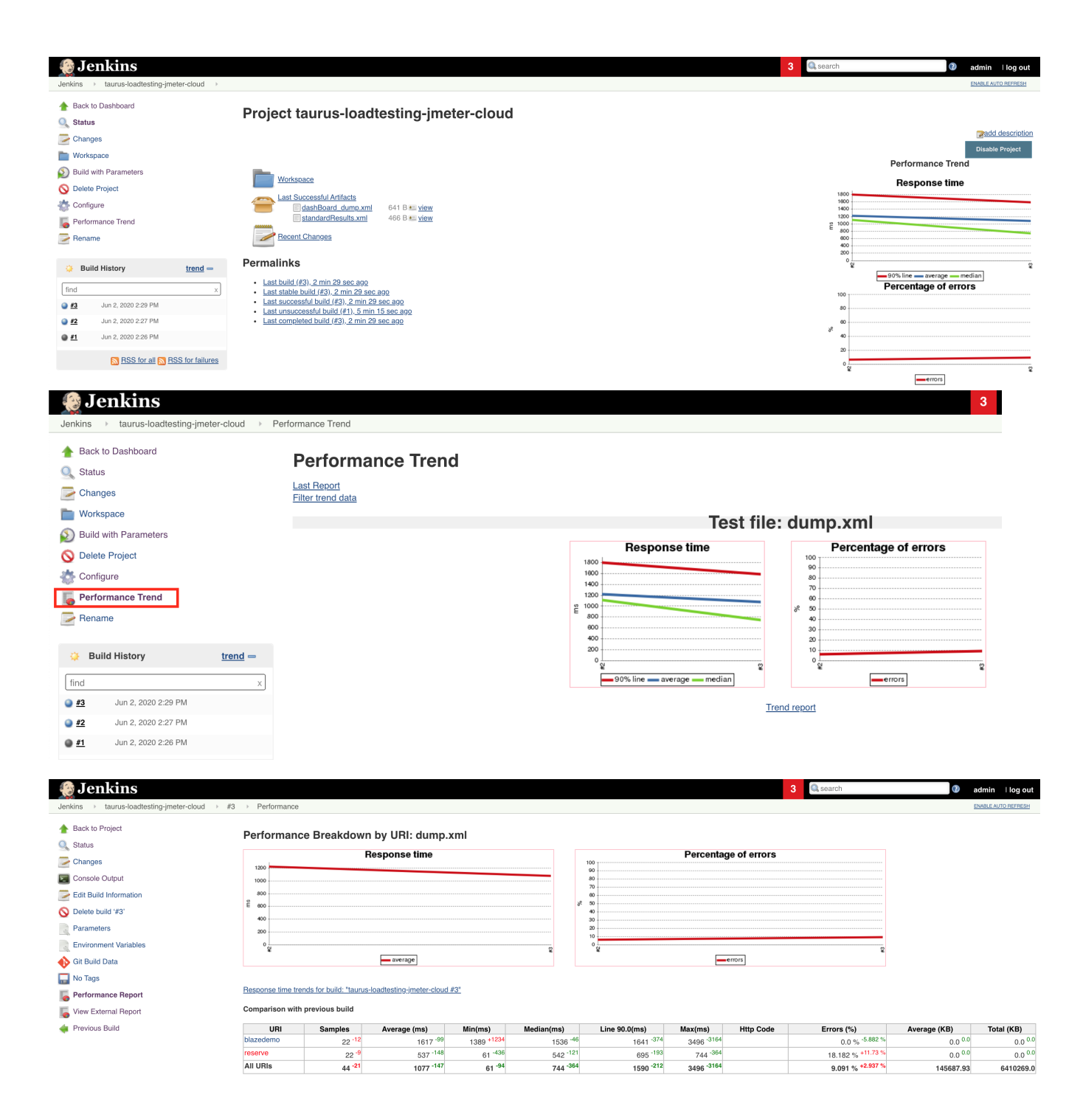

As we submitted the processed test results to Xray (e.g. ??), we can now track them in Jira.

A Test Execution will be created containing a summary of results along with some useful links to access additional information in Jenkins.

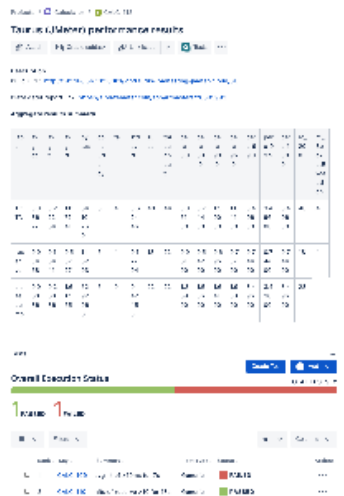

The attachments section on the Test Execution issue provide direct access to some reports and also to a zipped file containing the dashboard report generated by JMeter.

 $\ddotsc$ 

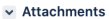

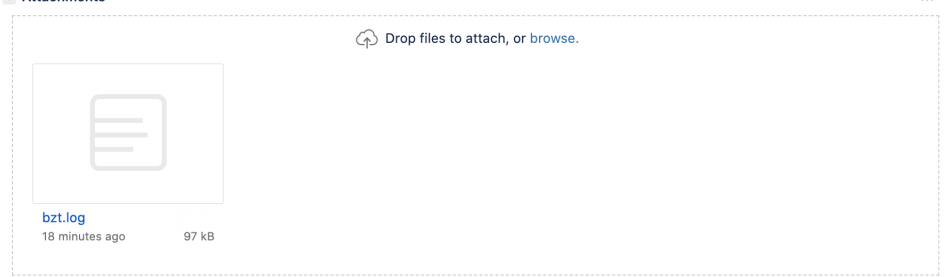

⊙ Unstructured (i.e. "generic) Test issues will be auto-provisioned (unless they already exist), one per each SLA criteria defined in the passfail module configuration. The "Generic Definition" field acts as the unique test identifier for subsequent imports and is composed by a prefix along with the criteria (e.g. "PurchaseUserPath.avg-rt of >10ms for 7s", "bzt.avg-rt of >10ms for 7s").

If classname configuration has been specified in the custom-junit-xml module, it will be used as the prefix; otherwise "bzt" will be used.

The execution details of a specific Test Run show whether the pass/fail criteria (i.e. our SLA) passed or not.

The following screenshot showcases the details of a failed criterium (e.g. average response-time greater than 10ms for 19 seconds).

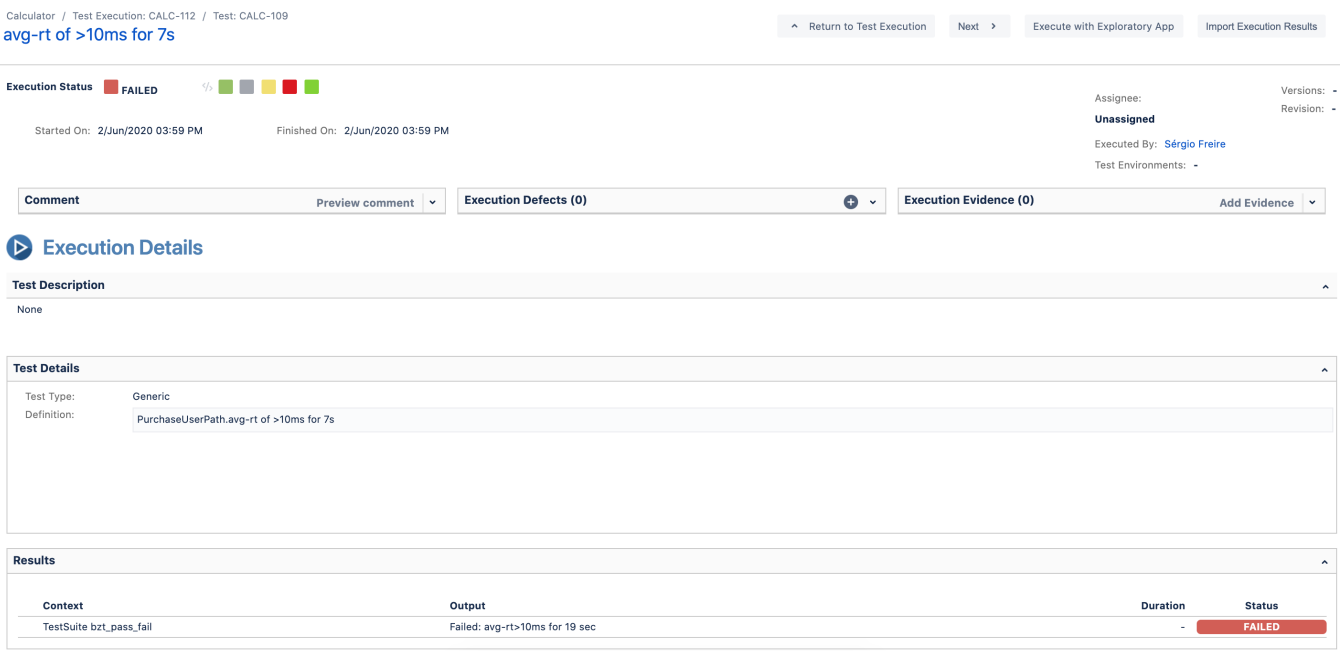

Results can be further analyzed on BlazeMeter site (if you've previously configured the "blazemeter" reporter).

You can access the report by using a specific link within the Jenkins build screen, or by using the link provided inside the Test Execution's description field in Xray.

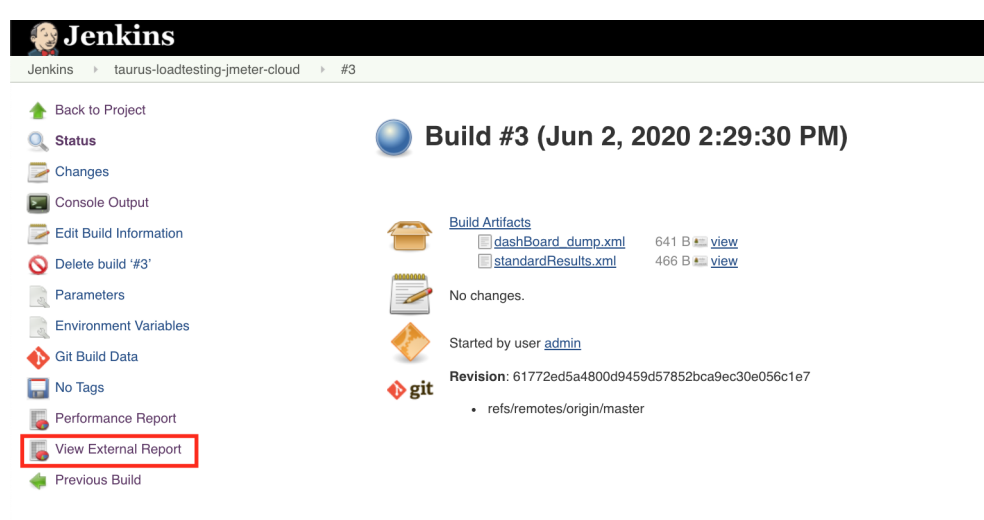

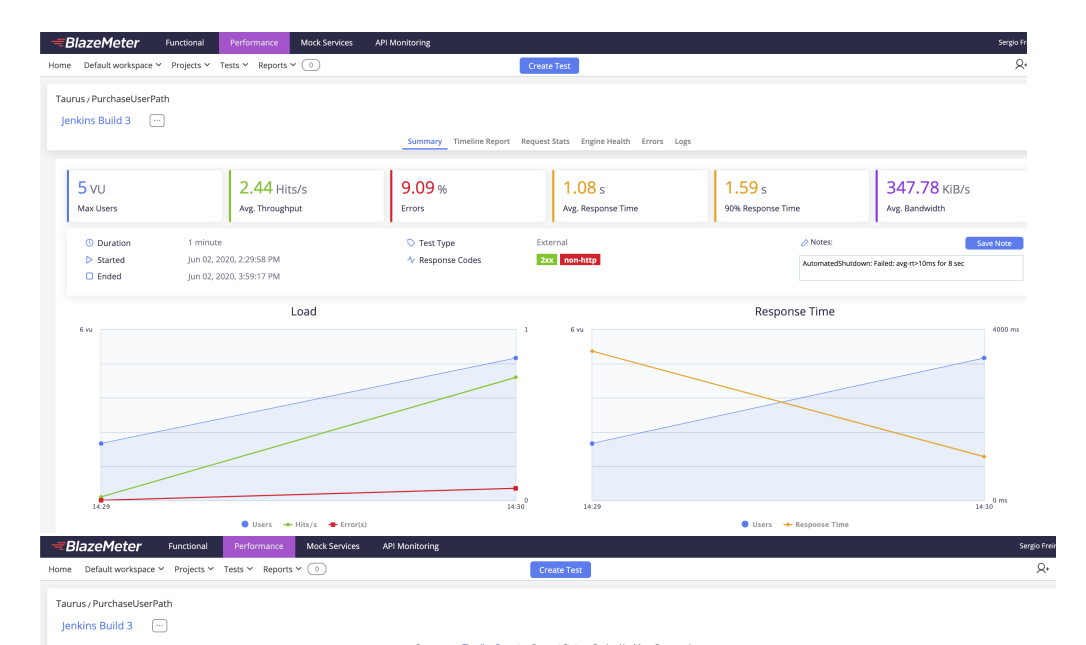

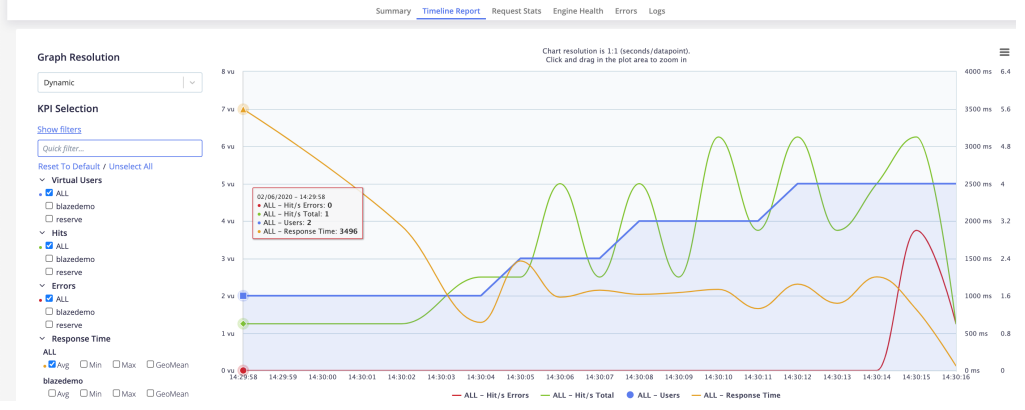

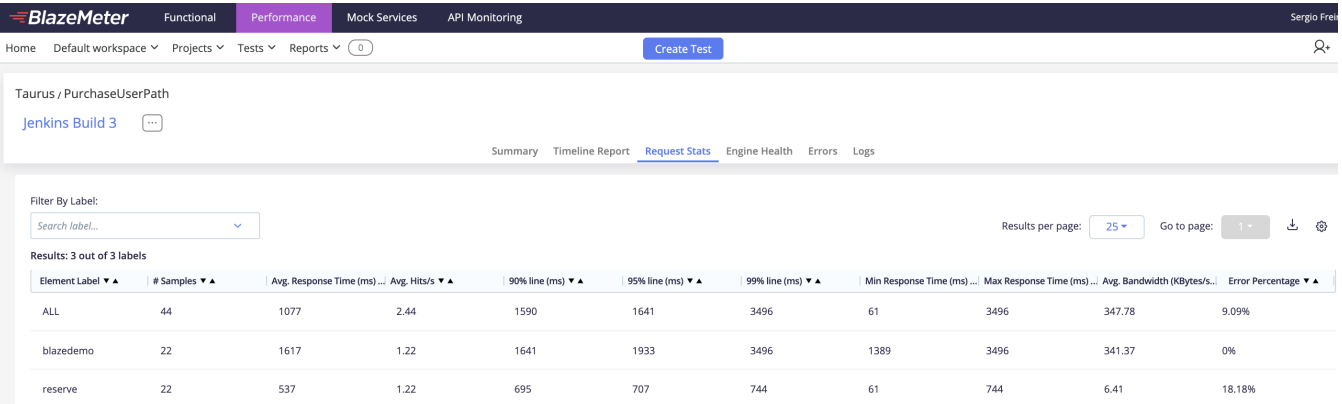

#### **Bonus tip!** ➀

After Tests are auto-provisioned in Xray, they can be manually linked (i.e. cover) to a performance-related requirement/user story issue. This will provide you the ability to track coverage directly on the requirement issue.

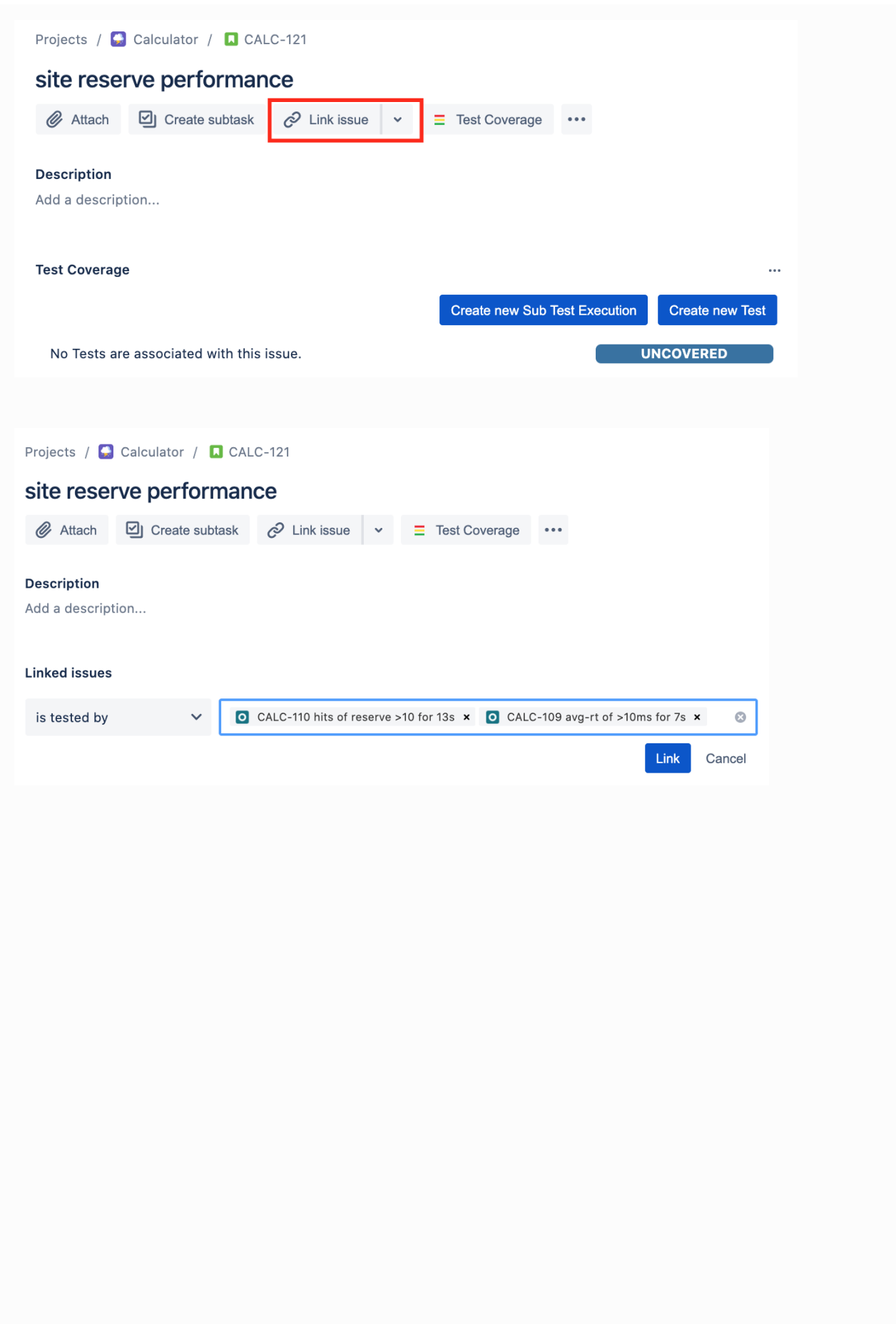

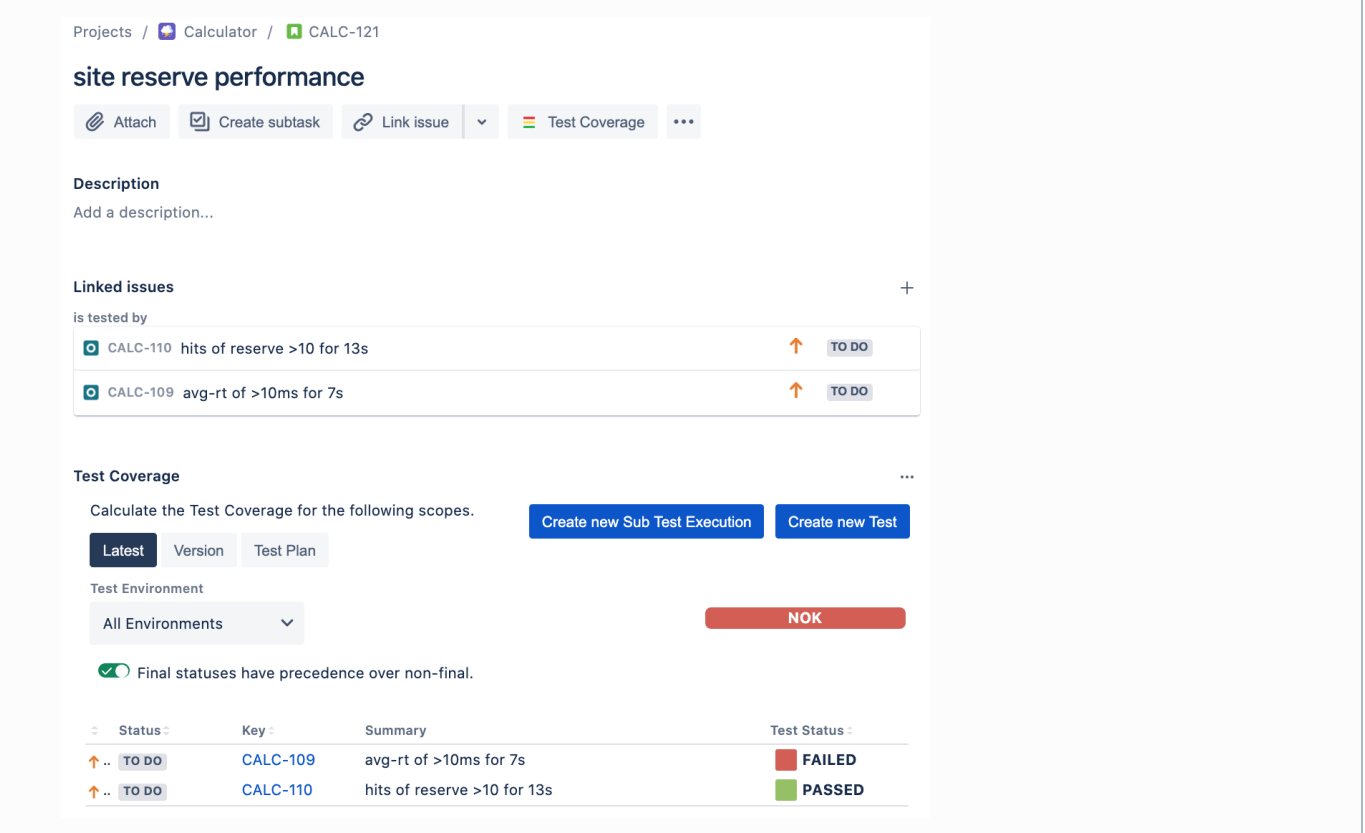

### <span id="page-24-0"></span>Load testing without SLAs example

This example is similar to the previous one (please have a look at it first), except that we wont define SLAs using the pass-fail module.

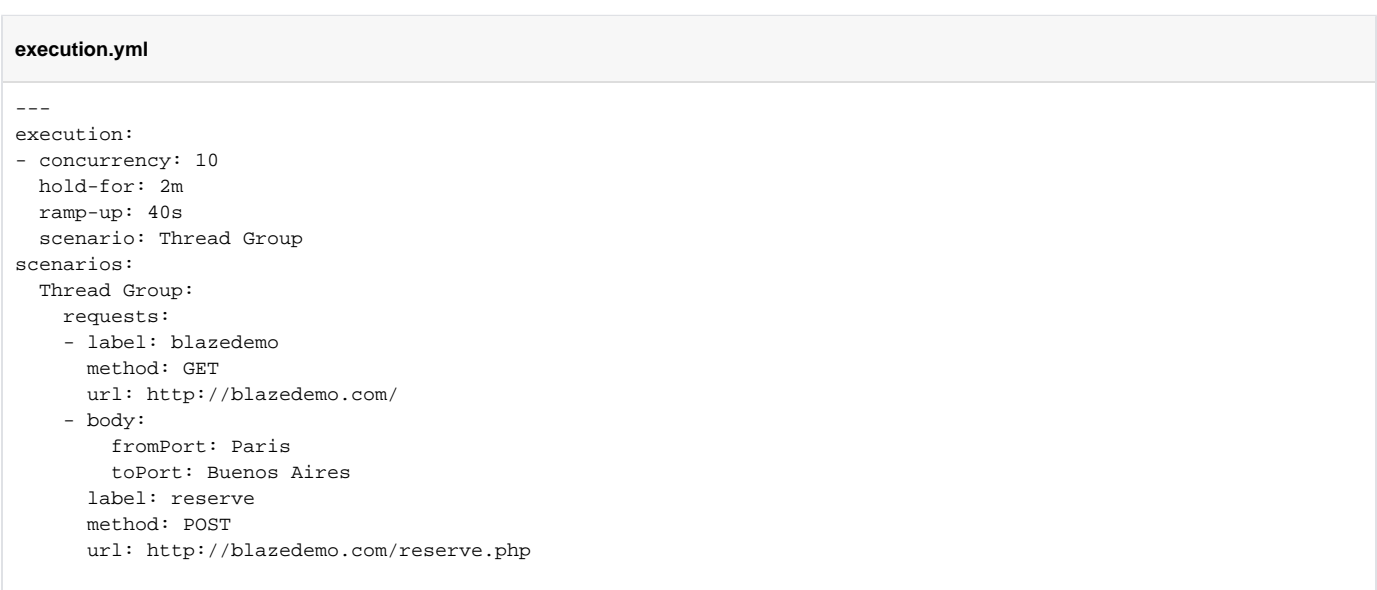

Multiple reporting modules are configured to process the results. A custom module (see code in the previous example) produces a JUnit XML report; this module is a customized variant over the standard [junit-xml](https://gettaurus.org/docs/Reporting/#JUnit-XML-Reporter) module.

#### **modules\_config.yml**

```
---
modules:
  custom-junit-xml:
    class: bitcoder.bzt.customreporting.JUnitXMLReporter
reporting:
- module: custom-junit-xml
  filename: junit_report.xml
  data-source: sample-labels
  classname: PurchaseUserPath
- module: final-stats
  summary: true # overall samples count and percent of failures
  percentiles: true # display average times and percentiles
  summary-labels: true # provides list of sample labels, status, percentage of completed, avg time and errors
  failed-labels: true # provides list of sample labels with failures
  test-duration: true # provides test duration
  dump-xml: dump.xml
  dump-csv: dump.csv
- module: blazemeter
  report-name: Jenkins Build
   test: Taurus Demo
   project: Taurus
   upload-artifacts: true # upload artifacts when test is finished
   browser-open: none # can be "start", "end", "both", "none"
```
Upon submission to Xray (e.g. [junit\\_report.xml\)](https://docs.getxray.app/download/attachments/62262615/junit_report.xml?version=1&modificationDate=1592817213604&api=v2), each labeled request is converted to an unstructured (i.e. Generic) Test, uniquely identified by a prefix (e. g. PurchaseUserPath) along with the label.

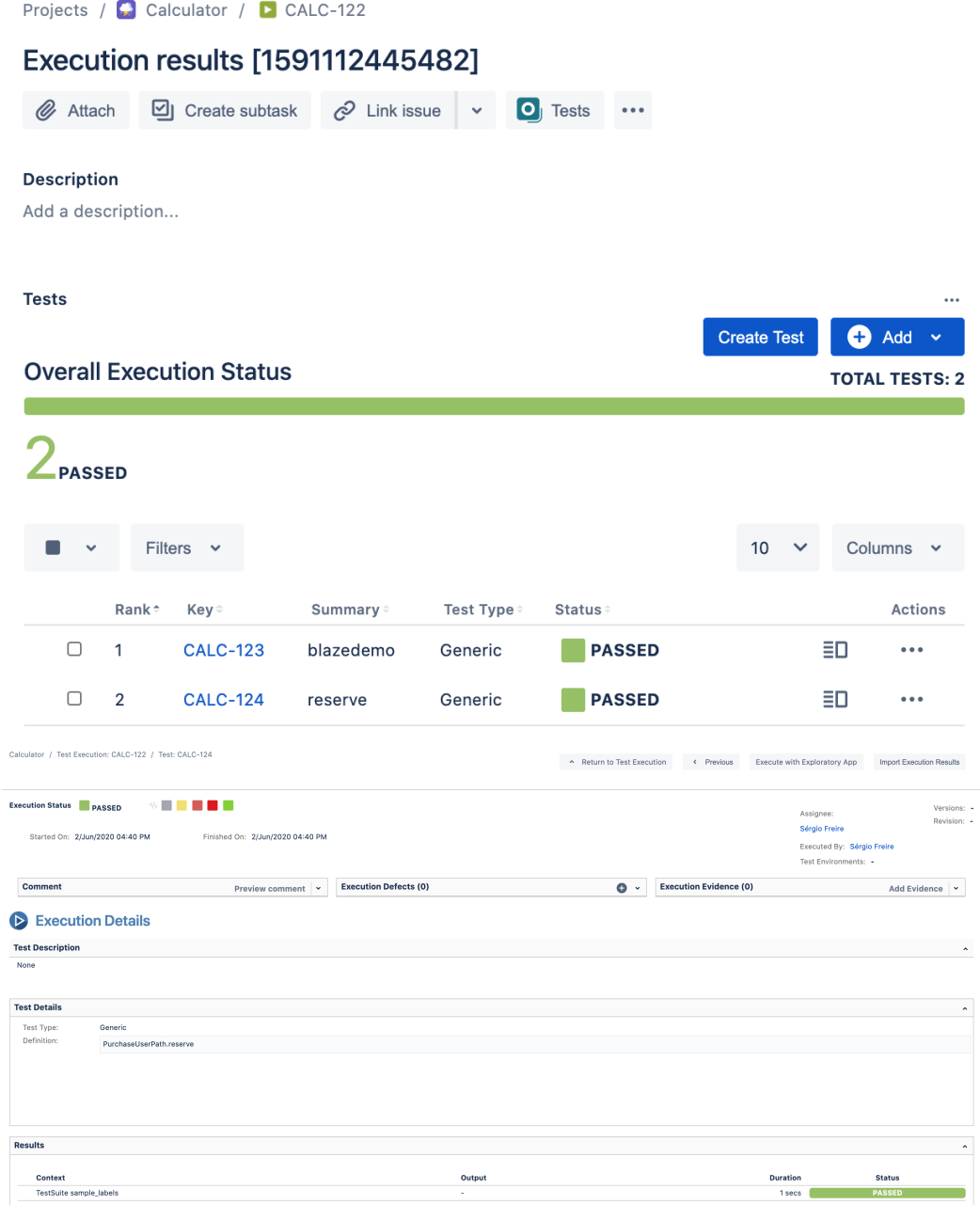

Detailed reports can be analyzed in BlazeMeter site.

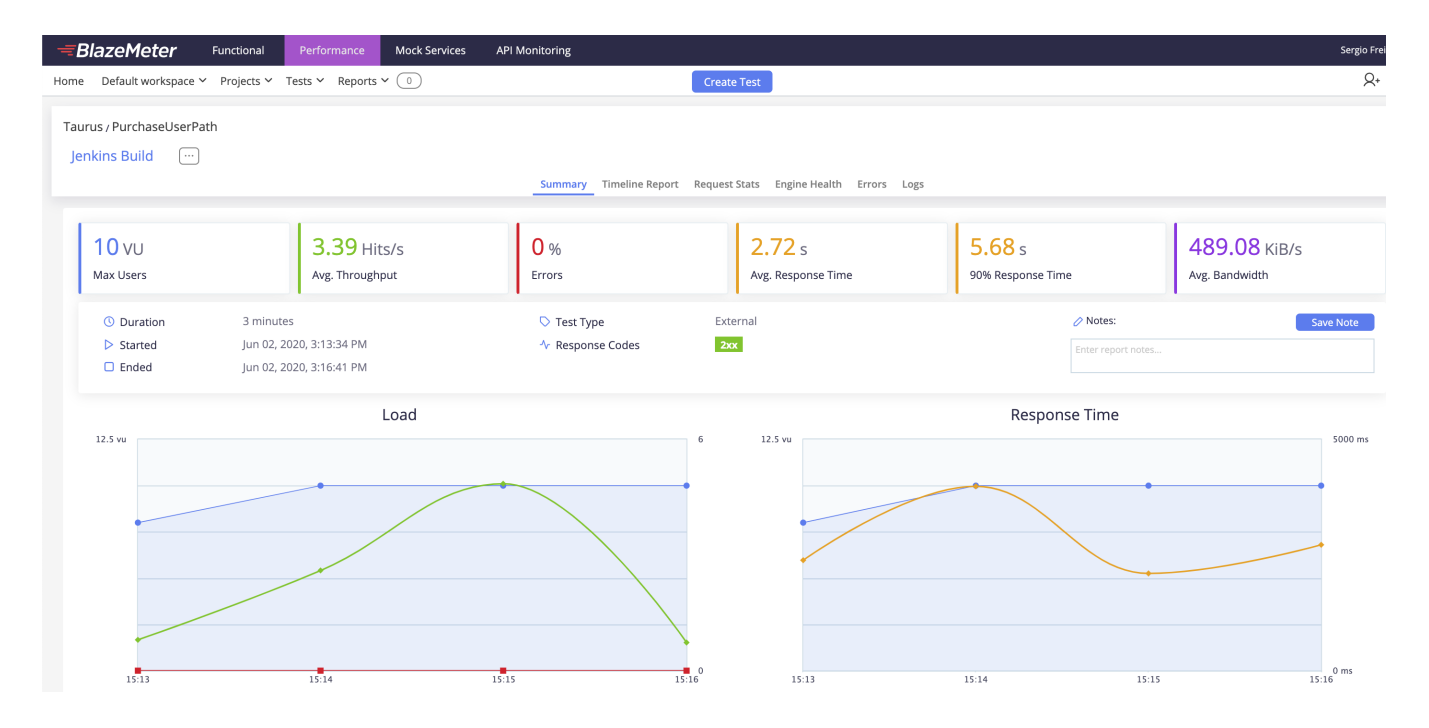

### <span id="page-27-0"></span>Functional testing example

Taurus can also be used for functional testing. Taurus can execute Selenium-based tests directly or invoke other test automation frameworks (e.g. JUnit) to run these type of tests.

To assist you writing U/Selenium test scritpts, you may use a specific [Chrome extension](https://chrome.google.com/webstore/detail/blazemeter-the-continuous/mbopgmdnpcbohhpnfglgohlbhfongabi?hl=en) that is able of generation a YAML configuration file Taurus friendly.

This file can then be further customized to your needs (e.g. for adding assertions).

```
functional_selenium.yml
modules:
  custom-junit-xml:
    class: bitcoder.bzt.customreporting.JUnitXMLReporter
   selenium:
     remote: https://22321b4098ad5b2e7b2060ee:
d1d3abcb97d59125619277ced5d7bf9a000263c672301d998d7cd00515a8aa1531b7be72@a.blazemeter.com/api/v4/grid/wd/hub
     capabilities:
       blazemeter.testName: Purchase test
       blazemeter.projectId: 634491
       blazemeter.locationId: US East (Virginia) - Functional GUI Test
  custom-junit-xml:
     class: bitcoder.bzt.customreporting.JUnitXMLReporter
execution:
- executor: selenium
  scenario: full_purchase_user_path
   iterations: 1
  capabilities:
    browserName: chrome
- executor: selenium
  scenario: full_purchase_user_path
  iterations: 1
  capabilities:
    browserName: firefox
scenarios:
  full_purchase_user_path:
     generate-flow-markers: true
```

```
 headless: false
     timeout: 60s
    think-time: 0s
    requests:
     - label: Open Travel Agency site
      actions:
       - go(http://blazedemo.com/)
       - assertTitle(BlazeDemo)
     - label: select From
      actions:
       - selectByName(fromPort): "Portland"
       - clickByName(fromPort)
        - assertTitle(BlazeDemo)
     - label: select To
      actions:
      - selectByName(toPort): "Dublin"
       - clickByName(toPort)
     - label: click Find
      actions:
       - clickByCSS(input.btn.btn-primary)
       - assertTitle(BlazeDemo - reserve)
     - label: click Choose
      actions:
       - clickByXPath((//input[@value='Choose This Flight'])[3])
       - assertTitle(BlazeDemo Purchase)
     - label: enter Name
       actions:
       - clickByID(inputName)
       - typeByID(inputName): "John"
     - label: enter City
      actions:
       - clickByID(city)
       - typeByID(city): "Madrid"
     - label: click Purchase
       actions:
       - clickByCSS(input.btn.btn-primary)
       - assertTitle(BlazeDemo Confirmation)
       assert:
       - contains:
         - 'Thank you for your purchase today!'
        subject: body
reporting:
- module: final-stats
  summary: true # overall samples count and percent of failures
  percentiles: true # display average times and percentiles
  summary-labels: true # provides list of sample labels, status, percentage of completed, avg time and errors
  failed-labels: true # provides list of sample labels with failures
  test-duration: true # provides test duration
  dump-xml: dump.xml
  dump-csv: dump.csv
- module: custom-junit-xml
  filename: junit_report.xml
  data-source: sample-labels # sample-labels, pass-fail
- module: blazemeter
  report-name: full purchase user path
  test: Taurus Demo
  project: Taurus
  upload-artifacts: true # upload artifacts when test is finished
  browser-open: none # can be "start", "end", "both", "none"
```
After test is run, a JUnit XML report is produced (e.g. [junit\\_report.xml](https://docs.getxray.app/download/attachments/62262615/junit_report.xml?version=1&modificationDate=1592817213604&api=v2)). This can be submitted to Xray.

An unstructured (i.e. Generic) Test will be created per each action.

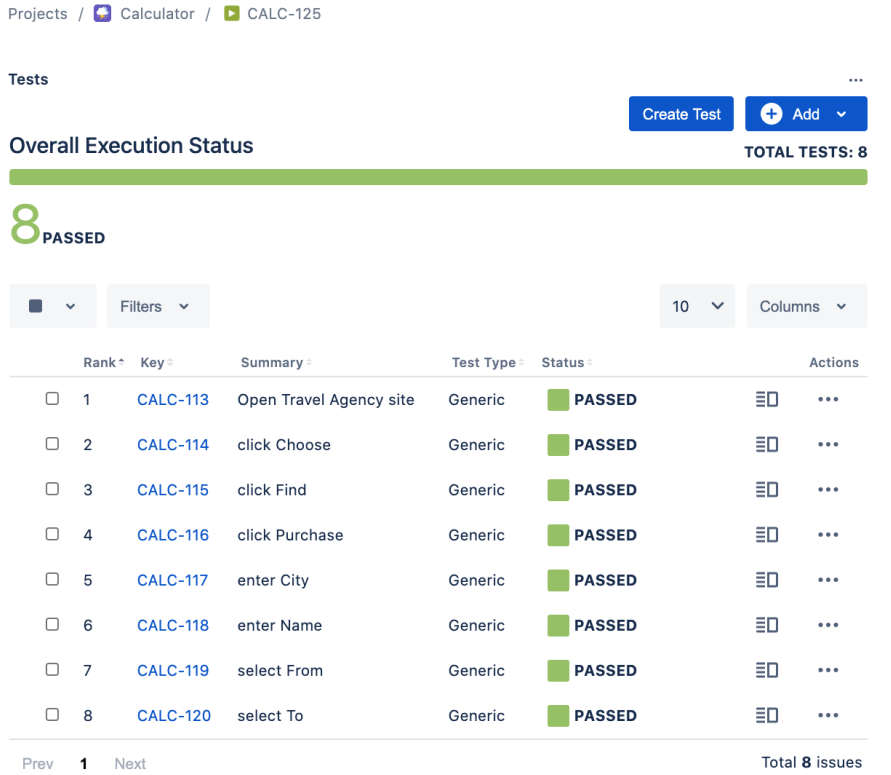

The unique identifier for the Test (i.e. the value of the Generic definition field) is composed by a prefix along with the label.

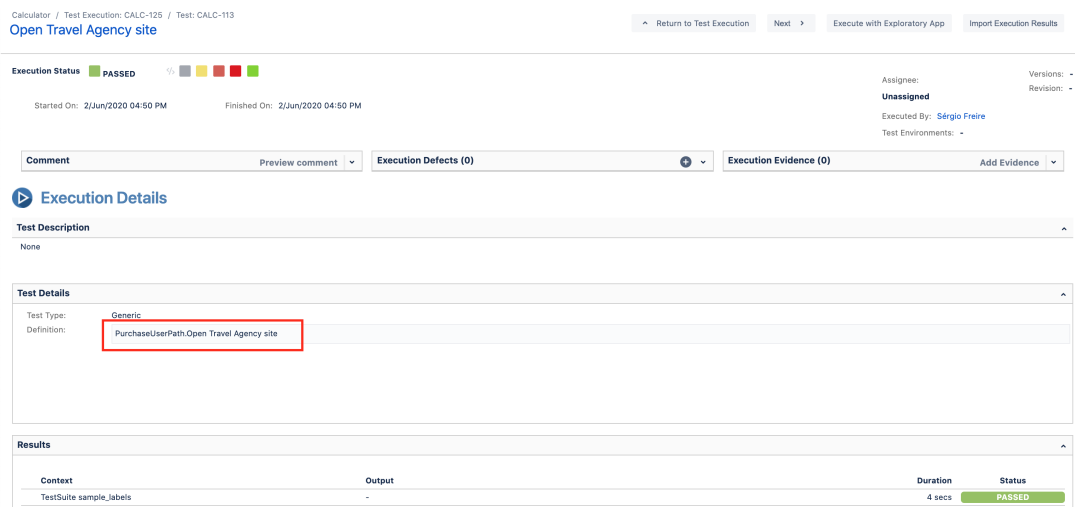

Results can be further analyzed in BlazeMeter' site.

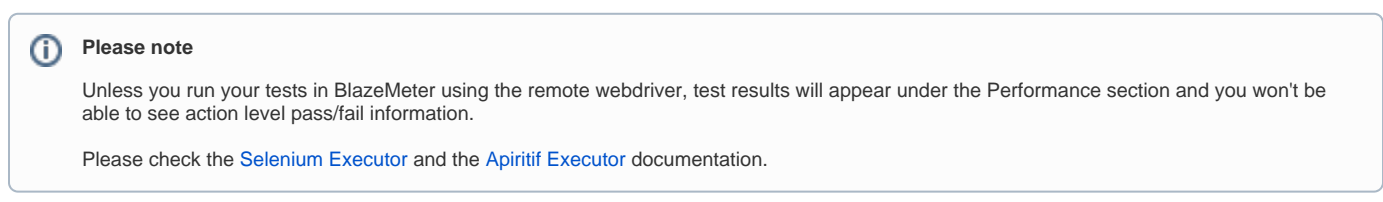

Our test was run against two different browsers, thus we can see the two distinct results; the image also shows some historical data.

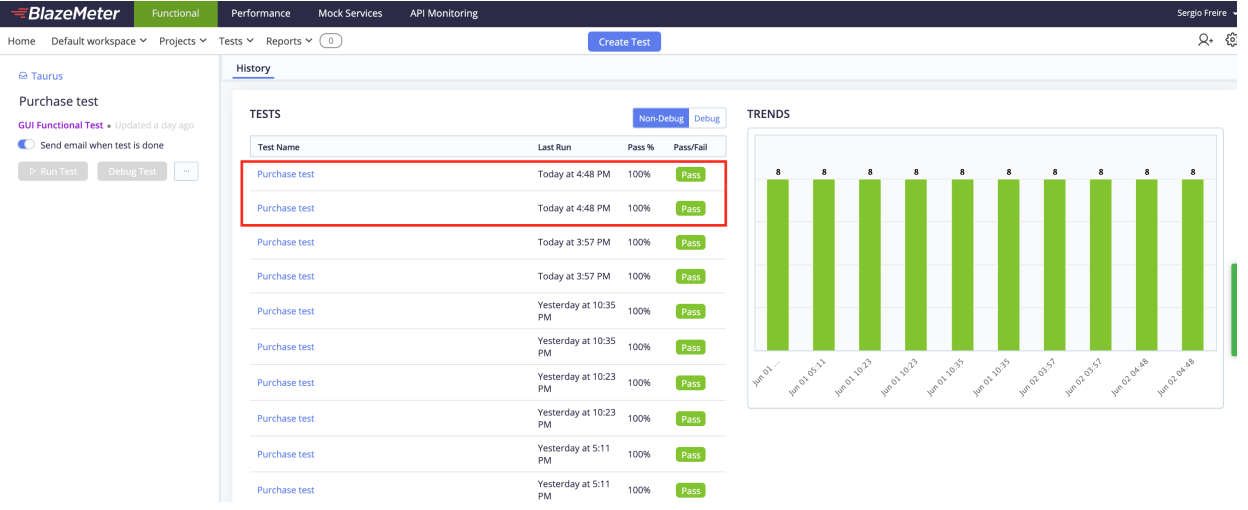

On each test result, it is possible to evaluate the step/group of actions (i.e. label) result along with the inner actions. It's also possible to watch a recording of the test session.

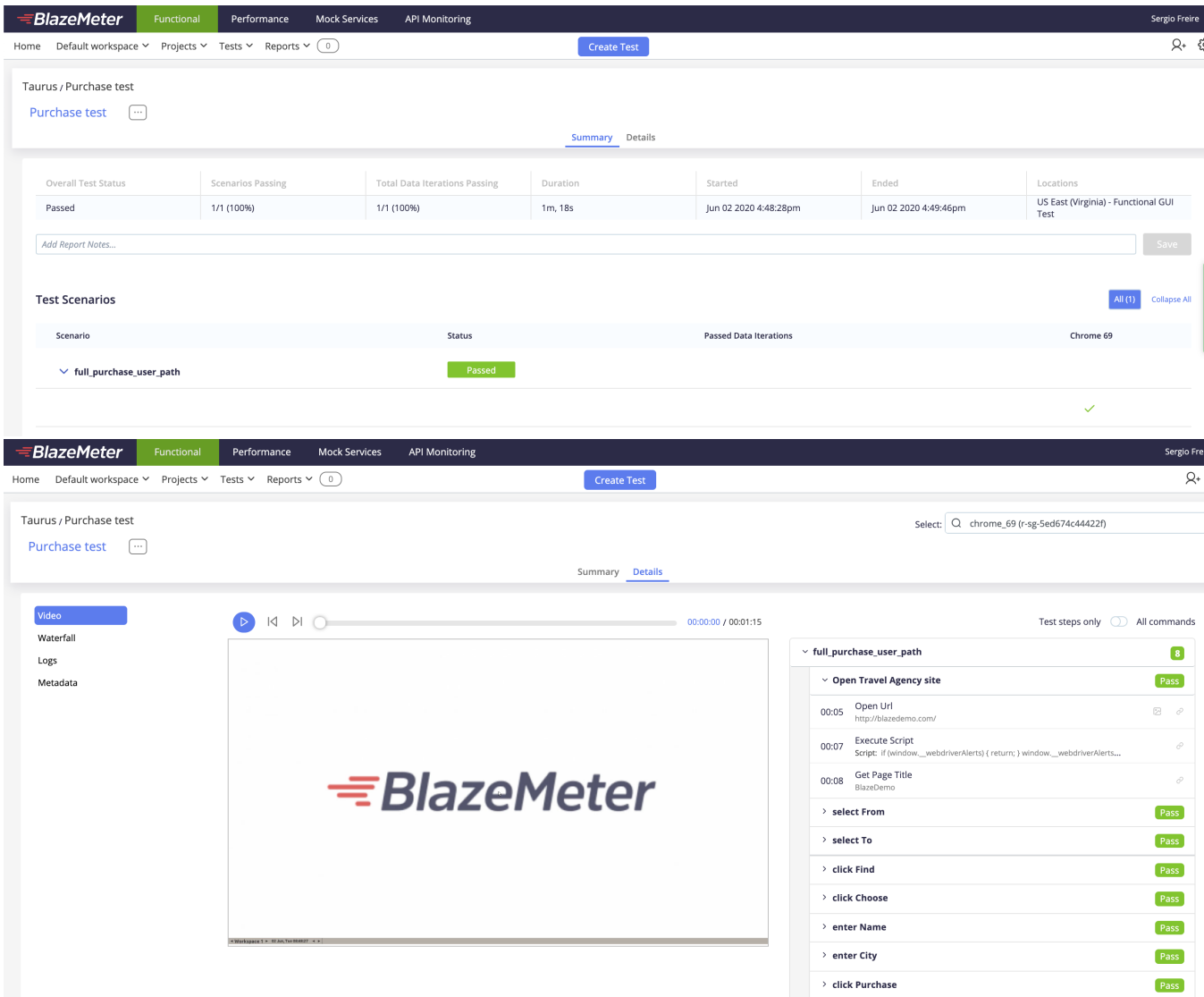

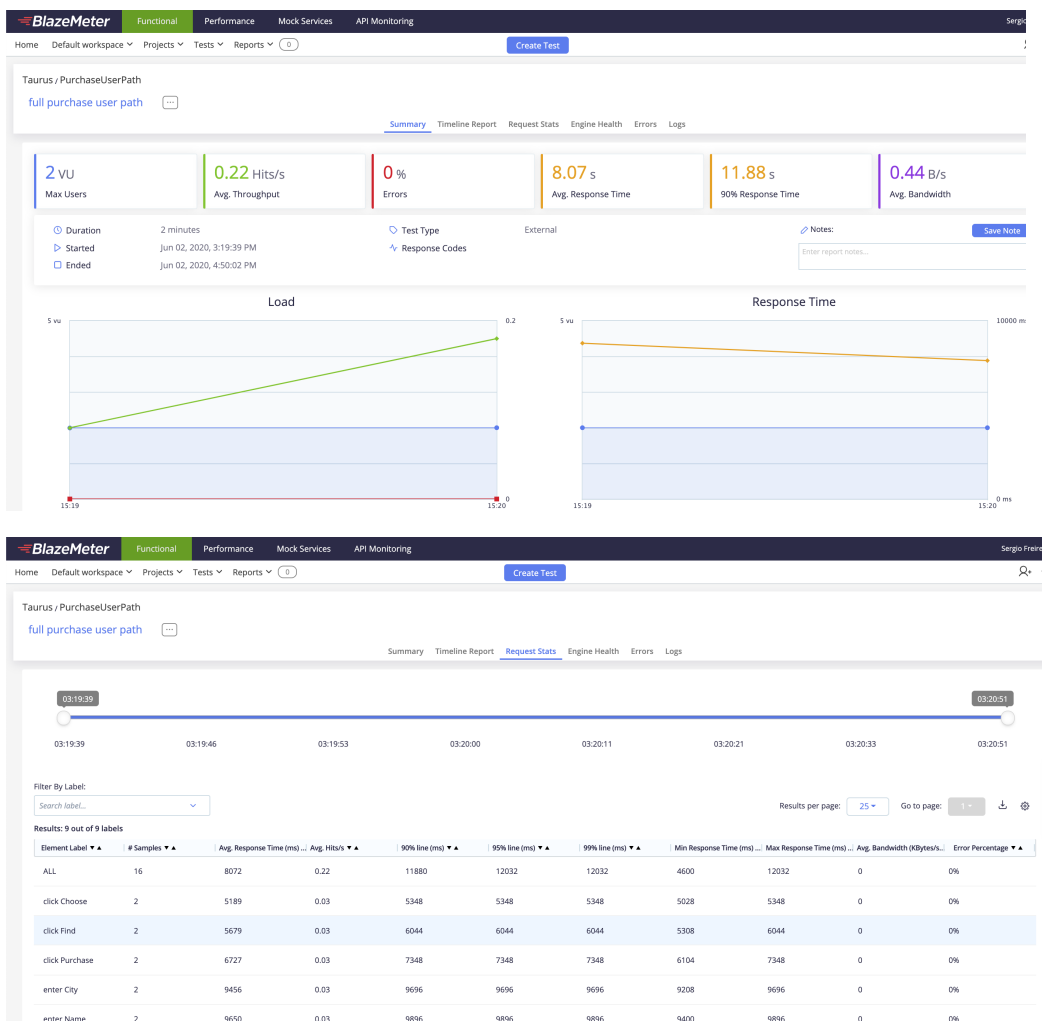

### It's also possible to access an execute summary report.

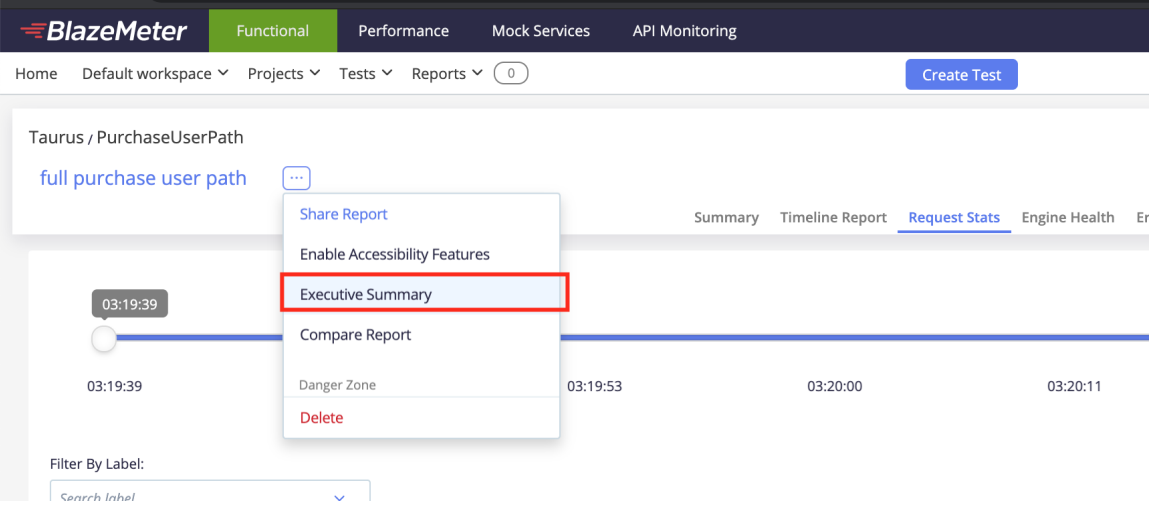

#### <del></del>≡BlazeMeter

6

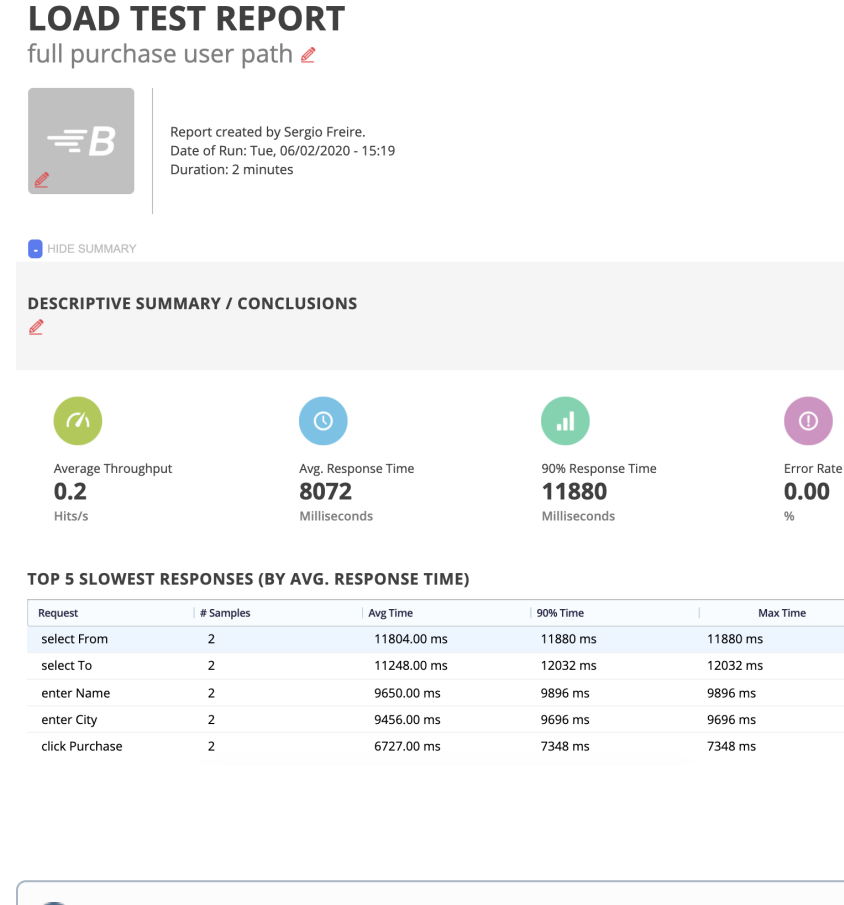

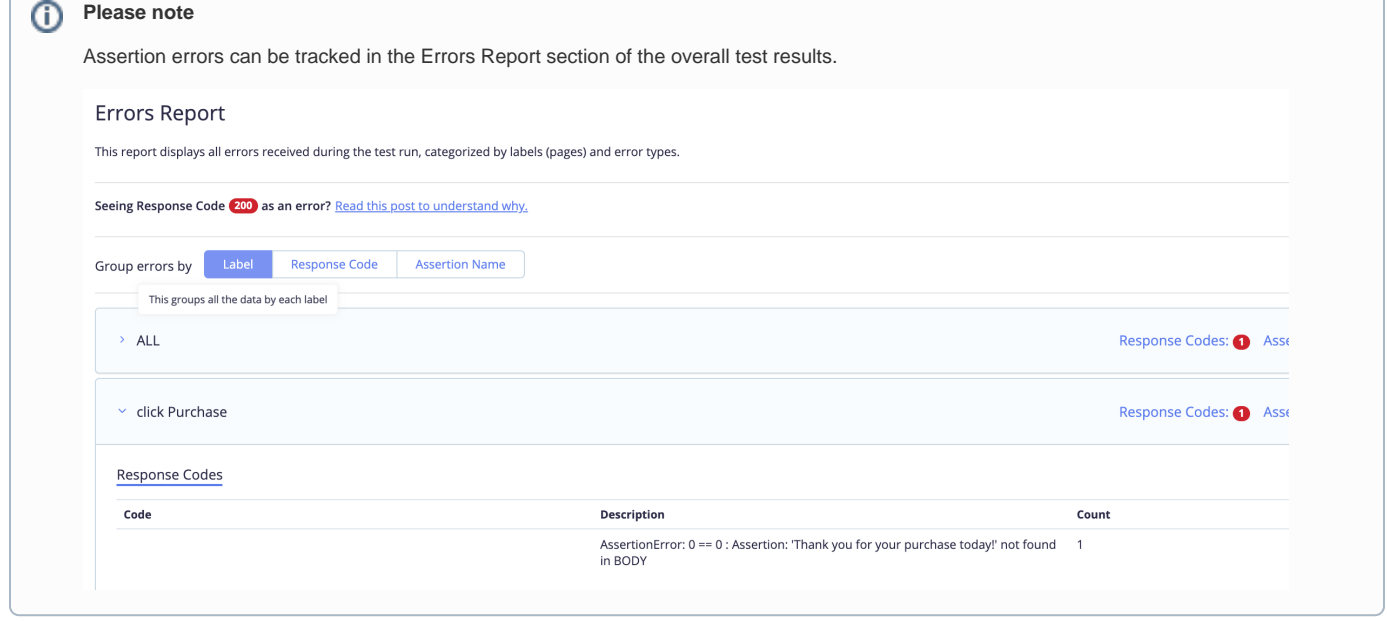

## <span id="page-32-0"></span>Room for improvement

- abstract the whole Taurus test as a single Test
- $\bullet$ use Robot Framework XML report instead of JUnit to provide more granular details
- <span id="page-32-1"></span>provide the possibility of linking test(s) to an existing requirement in Xray

## References

- <https://github.com/Blazemeter/taurus>
- <https://gettaurus.org/>
- <https://gettaurus.org/docs/PassFail/>
- <https://gettaurus.org/learn/>
- <https://gettaurus.org/docs/JMeter/#Assertions>
- <https://gettaurus.org/kb/SeleniumActions/>
- <https://chrome.google.com/webstore/detail/blazemeter-the-continuous/mbopgmdnpcbohhpnfglgohlbhfongabi?hl=en>
- <https://gettaurus.org/kb/Reporting/>
- <https://www.blazemeter.com/blog/how-to-perform-local-GUI-functional-test-through-Taurus>
- <https://gettaurus.org/docs/BlazemeterReporter/>